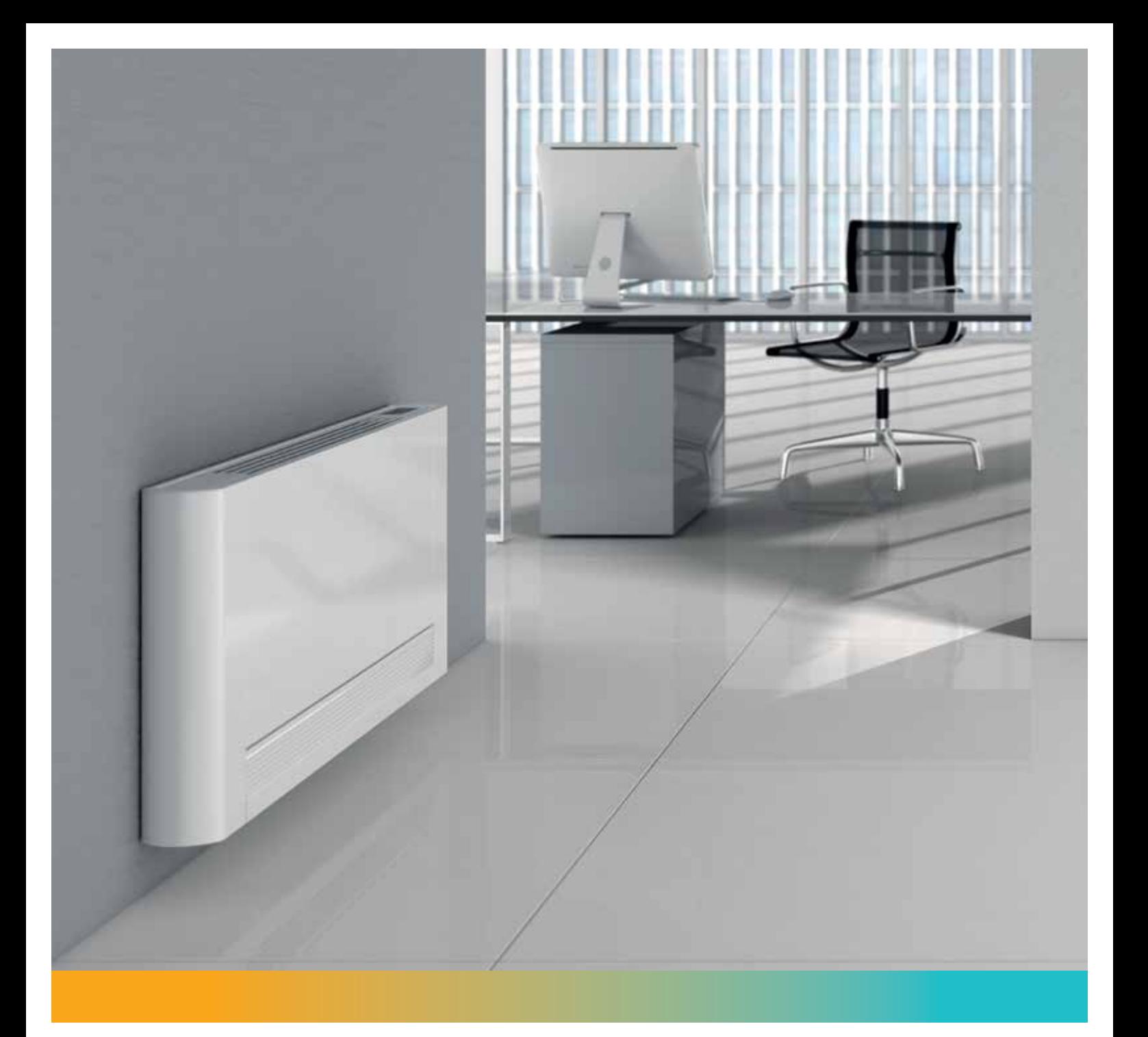

# Montageanleitung

**iVector S2** 

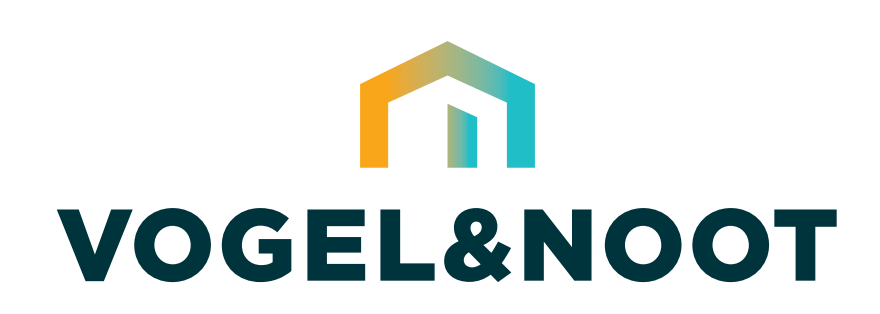

DE

# Montageanleitung **DE** iVector S2 – VS- und VSI-Modelle

*Vielen Dank, dass Sie sich für eines unserer Produkte entschieden haben. Wir sind überzeugt, dass Sie mit Ihrer Wahl zufrieden sein werden, weil unsere Klimageräte dem letzten Stand der Technik entsprechen. Bei Befolgen der Hinweise in diesem Handbuch wird Ihr Produkt Ihnen viel Freude machen und Sie jederzeit mit der optimalen Raumtemperatur bei minimalen Energiekosten versorgen.*

Der iVector S2 ist mit Gehäuse (VS-Modell) oder ohne Gehäuse (VSI-Modell) in 5 verschiedenen Längen erhältlich.

VS-Modelle können vertikal an der Wand oder horizontal an der Decke montiert werden, mit der Option für integrierte Steuerungen (nur Wandmontage), extern montierte Steuerungen oder 0–10-V-Option für GLT-Systeme oder 0–10-V-Fernsteuerungseingang.

Alle Geräte sind als 2- oder 4-Rohr-Ausführung erhältlich, und alle Geräte werden mit vormontierten Ventilen geliefert.

VSI-Modelle können vertikal (Wandeinbau) oder horizontal (Deckeneinbau) montiert werden, mit der Option für extern montierte Steuerung oder 0–10-V-Option mit BMS-Eingang oder 0–10-V-Fernsteuerungseingang.

### **KONFORMITÄT**

Dieses Gerät entspricht den folgenden europäischen Richtlinien:

- Niederspannungsrichtlinie 2014/35/EU
- Elektromagnetische Verträglichkeit 2014/30/EU
- RoHS-Richtlinie 2011/65/EU

Dieses Gerät entspricht den folgenden Richtlinien des Vereinigten Königreichs:

- Electrical Equipment (Safety) Regulations 2016
- Electromagnetic Compatibility Regulations 2016
- RoHS-Verordnungen 2012

### **SYMBOLE**

Die folgenden Symbole geben die notwendige Anleitung für die korrekte und sichere Verwendung dieses Produkts.

### Sicherheitspiktogramme

Diese Symbole können in der Montageanleitung oder auf dem Produkt erscheinen

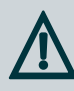

### WARNUNG/VORSICHT NEISSE OBERFLÄCHE

Signalisiert, dass ein entsprechender Sicherheitshinweis zu befolgen ist, oder weist auf eine mögliche Gefahr hin.

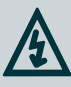

### GEFÄHRLICHE SPANNUNGEN SCHUTZLEITER

Weist auf Gefahren hin, die durch gefährliche Spannungen entstehen.

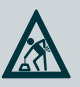

Weist darauf hin, dass dieses Produkt schwer ist und dass ein sicheres Heben und Handhaben gewährleistet sein muss.

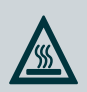

Signalisiert, dass die Teile des Produkts heiß sein können und nicht ohne große Vorsicht berührt werden sollten.

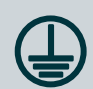

Kennzeichnet Klemmen, die zum Anschluss an einen externen Schutzleiter vorgesehen sind.

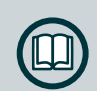

### SCHWER SIEHE HANDBUCH

Beachten Sie die entsprechenden Anweisungen im Produkthandbuch.

### **DE** Inhalt

#### Sicherheitshinweise und allgemeine Informationen

1.1 Sicherheitshinweise 6 1.2 Allgemeine Informationen 7 1.3 Produktprogramm 7 1.4 Technische Daten 8 1.5 Abmessungen 8–9

### Montage

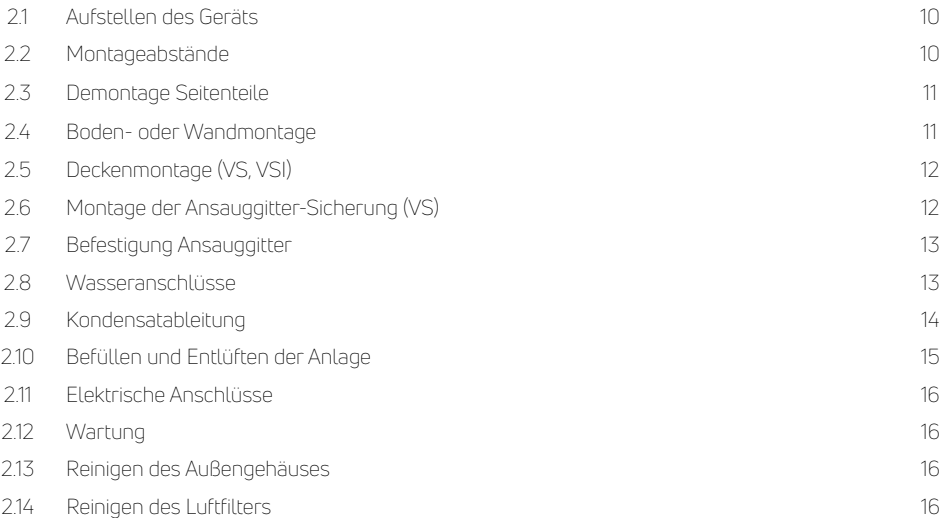

### Störungen und Fehlerbehebung

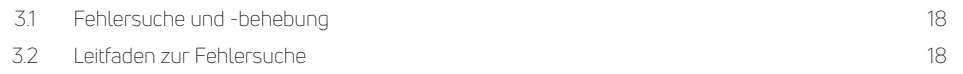

### Anleitung 2-Wege-Ventil

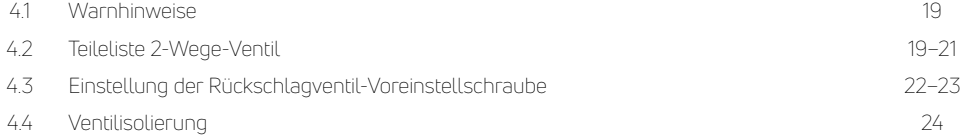

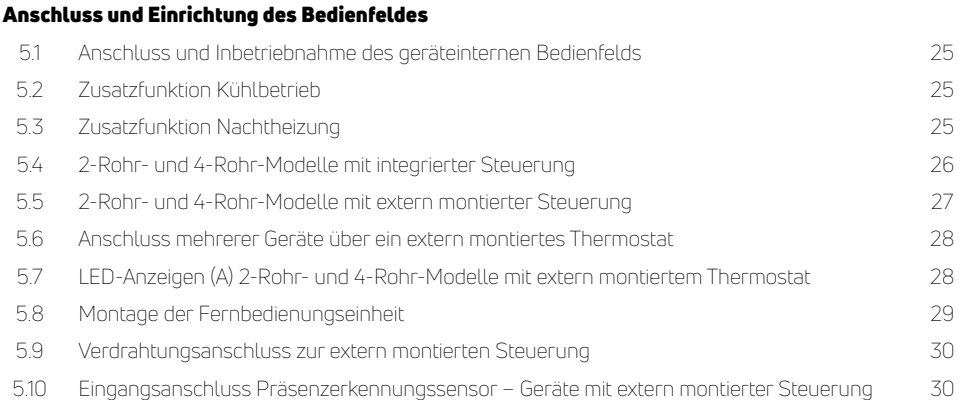

# Inhalt (Fortsetzung)

### Setup-Menü geräteinterne und Fernsteuerung

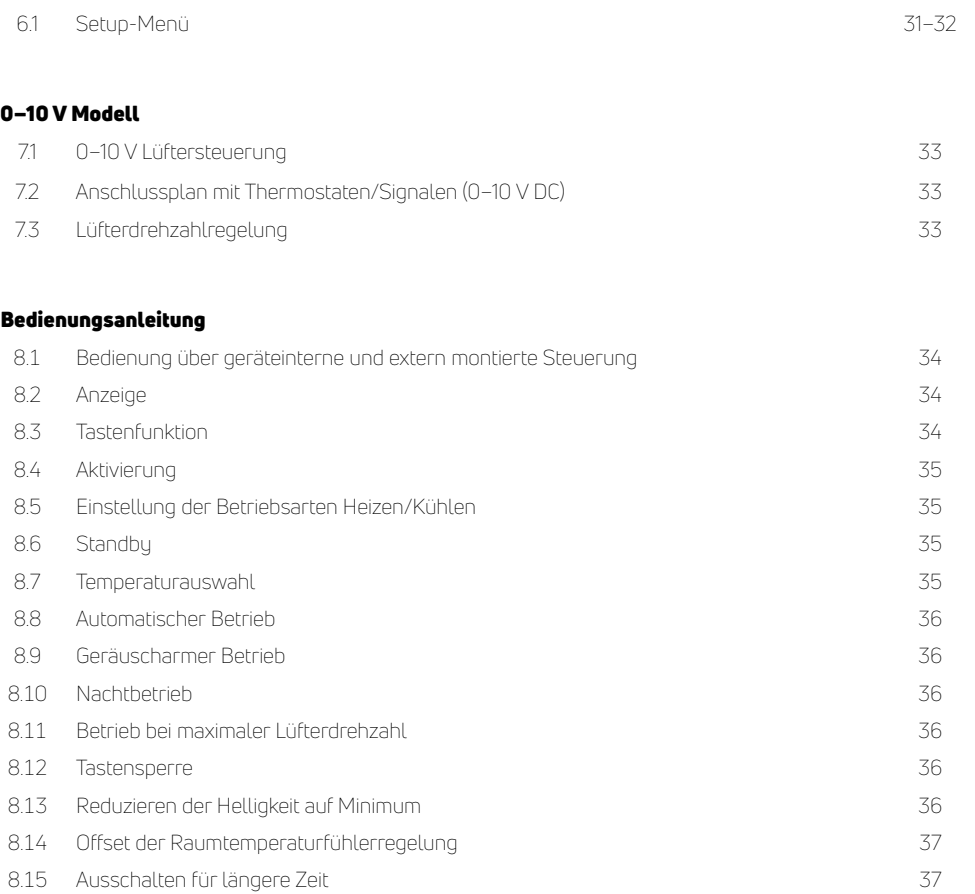

**DE**

# **DE** Sicherheitshinweise und allgemeine Informationen

### 1.1 Sicherheitshinweise

- Dieses Gerät DARF NICHT in einem Bade- $\bigwedge$ zimmer oder einer ähnlichen Umgebung mit hoher Luftfeuchtigkeit installiert werden.
- Dieses Gerät MUSS geerdet sein.  $\bigwedge$
- Dieses Gerät muss von einem qualifizierten A Techniker installiert werden.
- Die Elektroinstallation muss den örtli- $\bigwedge$ chen oder nationalen Vorschriften für die Verkabelung entsprechen und muss von einem qualifizierten Elektriker ausgeführt werden.
- Dieses Gerät kann von Kindern ab  $\Lambda$ 8 Jahren und von Personen mit eingeschränkten physischen, sensorischen oder mentalen Fähigkeiten oder Mangel an Erfahrung und Wissen benutzt werden, wenn sie beaufsichtigt werden oder Anweisungen zur sicheren Verwendung des Geräts erhalten haben und die damit verbundenen Gefahren verstehen. Kinder dürfen nicht mit dem Gerät spielen. Reinigung und Benutzerwartung dürfen nicht von Kindern ohne Beaufsichtigung durchgeführt werden.
- Für die ordnungsgemäße Montage dieses  $\bigwedge$ Produkts ist es unerlässlich, dass die Befestigung so erfolgt, dass sie für den bestimmungsgemäßen Gebrauch und vorhersehbare Fehlanwendungen geeignet ist. Vor der endgültigen Montage muss eine Reihe von Faktoren berücksichtigt werden, wie z. B. die Art der Befestigung an der Wand, die Art und der Zustand der Wand selbst und alle zusätzlichen potenziellen Kräfte oder Gewichte, die auf das Gerät einwirken können.
- A. Dieses Produkt darf nicht unmittelbar unter einer Steckdose montiert werden.
- Dieses Produkt darf nicht in Bereichen  $\Lambda$ montiert werden, in denen übermäßiger Staub vorhanden ist.
- Dieses Produkt kann bei der Verwendung A heiß sein und stellt daher bei längerem Kontakt eine Verbrennungsgefahr für den Benutzer dar. Die Temperatur des Produkts hängt von der Wassertemperatur des Systems ab, die vom Installateur oder Endbenutzer eingestellt wurde. Installateure und Anwender sollten sicherstellen, dass Personen, die in die Nähe des Produkts kommen, über die Verbrennungsgefahr informiert sind.
- Die iVector S2 für den Wandeinbau (Mo- $\bigwedge$ delle VSI) haben kein Gitter und keine Abdeckplatte. Der Installateur muss Schutzvorrichtungen und Lufteinlass-/ Luftauslassgitter bereitstellen, um einen versehentlichen Kontakt mit dem Gerät zu verhindern.
- Die Lufteinlass- oder -auslassgitter NICHT  $\Lambda$ abdecken oder blockieren.
- Unterbrechen Sie die Stromversorgung, A bevor Sie Reinigungs- oder Wartungsarbeiten durchführen.
- Diese Bedienungsanleitung ist Bestand- $\Lambda$ teil des Geräts. Der Installateur MUSS sicherstellen, dass sie beim Endbenutzer verbleibt.
- Alle Reparatur- und Wartungsarbeiten  $\Lambda$ müssen von entsprechend qualifiziertem Personal durchgeführt werden.

### **DE** 1.2 Allgemeine Informationen

Packen Sie das Produkt aus und stellen Sie sicher, dass alle Komponenten vorhanden sind und keine verdeckten Transportschäden vorliegen, bevor Sie mit der Montage fortfahren. Zu den Komponenten gehören:

- Gebläsekonvektor
- Bedienungsanleitung
- Montageschablone
- Zubehör/Befestigungssatz

Dieses Gerät wurde sowohl für Heiz- als auch Kühlanwendungen entwickelt und darf nur für diesen Zweck installiert werden. Bei der Montage müssen die angegebenen Leistungsmerkmale berücksichtigt werden.

Überprüfen Sie den Ort, an dem das Produkt installiert werden soll. Die Wandfläche muss eben sein und die angegebenen Produktabstände müssen vorhanden sein. Bei Montage an einer Leichtbauwand kann es insbesondere bei höheren Lüfterdrehzahlen zu einer Beeinträchtigung des Schallpegels kommen. Wenn das Produkt für Kühlanwendungen verwendet werden soll, muss die Ableitung des Kondensats berücksichtigt werden.

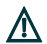

Wenn das Gerät längere Zeit nicht benutzt wird, wird empfohlen, das Produkt vom Stromnetz zu trennen und die Anschlussventile zu schließen. Frostschutzmaßnahmen müssen ergriffen werden, einschließlich gegebenenfalls der Verwendung von Frostschutzmitteln.

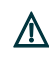

Vermeiden Sie längeren physischen Kontakt mit dem direkten Luftstrom.

Lassen Sie den Raum nicht für längere Zeit geschlossen. Öffnen Sie die Fenster regelmäßig, um den Frischluftaustausch zu gewährleisten.

Im Falle eines Wasserlecks die Stromversorgung unterbrechen und die Anschlussventile schließen. Wenden Sie sich an den Installateur oder einen geeigneten Wartungstechniker.

Der Hersteller übernimmt keine Verantwortung, weder vertraglich noch für Folgeschäden, für Verletzungen von Personen und Tieren oder Sachschäden, die durch unsachgemäße Montage, Änderung, Wartung oder unsachgemäßen Gebrauch entstehen.

Um sicherzustellen, dass die Montage korrekt ausgeführt wird und das Gerät wie vorgesehen funktioniert, befolgen Sie sorgfältig die Anweisungen in dieser Anleitung. Die Nichtbeachtung der Anweisungen kann nicht nur zu Fehlfunktionen des Geräts führen, sondern führt auch zum Erlöschen der Garantie. PG haftet daher nicht für Verletzungen von Personen und Tieren oder Sachschäden.

### 1.3 Produktprogramm

Der iVector S2 ist mit Gehäuse (VS-Modell) oder ohne Gehäuse (VSI-Modell) in 5 verschiedenen Längen erhältlich.

VS-Modelle können vertikal an der Wand oder horizontal an der Decke montiert werden, mit der Option für integrierte Steuerungen (nicht an der Decke), extern montierte Steuerungen oder 0–10-V-Option mit GLT-Eingang oder 0–10-V-Fernsteuerungseingang. Alle Geräte sind als 2oder 4-Rohr-Ausführung erhältlich und werden jeweils mit vormontierten Ventilen geliefert.

VSI-Modelle können vertikal (Wandeinbau) oder horizontal (Deckeneinbau) montiert werden, mit der Option für extern montierte Steuerung oder 0–10-V-Option mit GLT-Eingang oder 0–10-V-Fernsteuerungseingang.

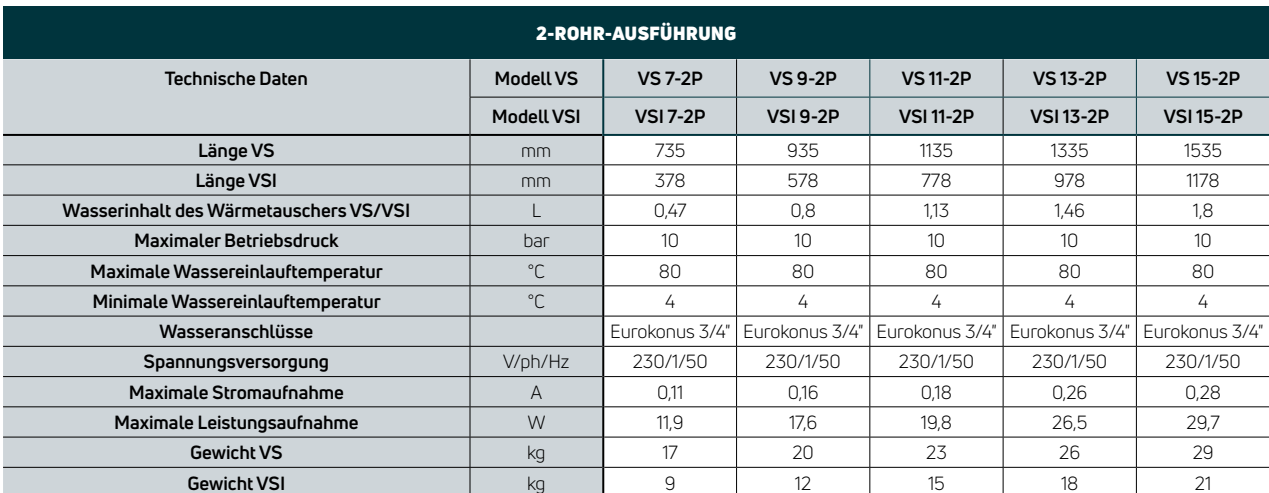

### 1.4 Technische Daten

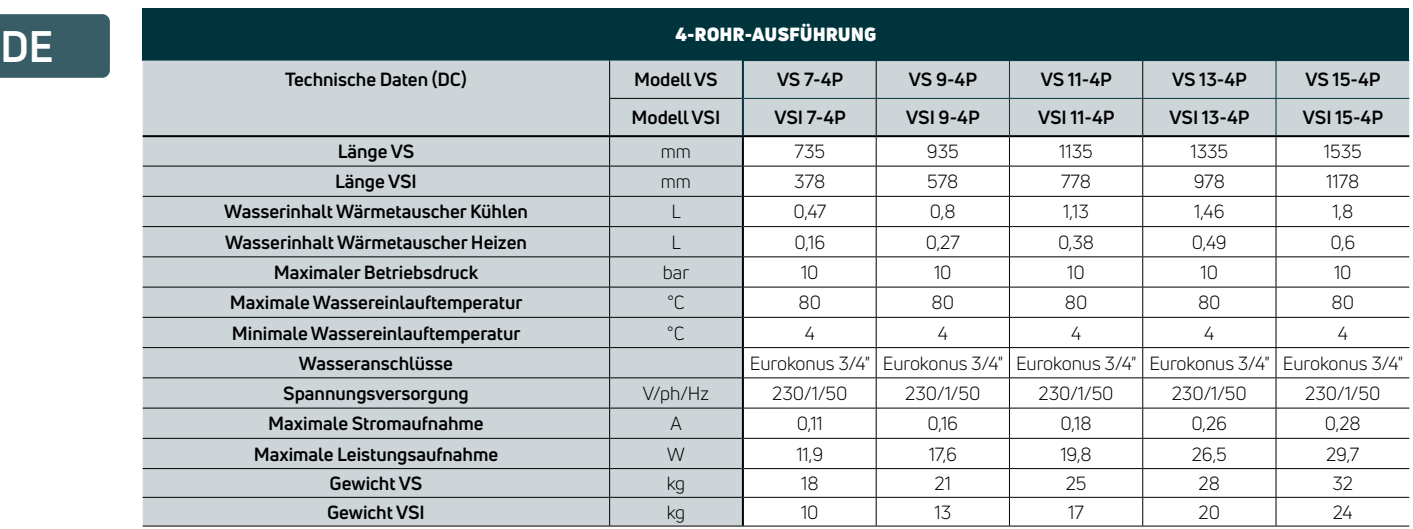

### 1.5 Abmessungen

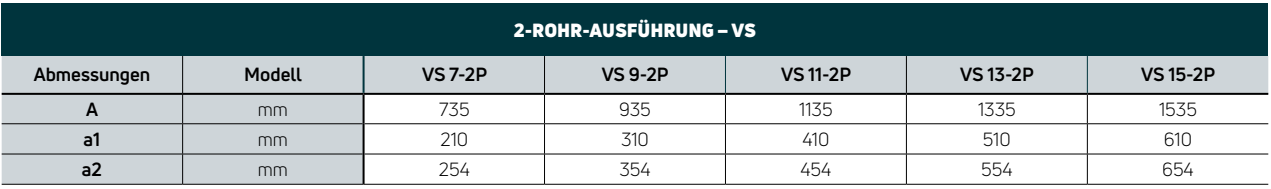

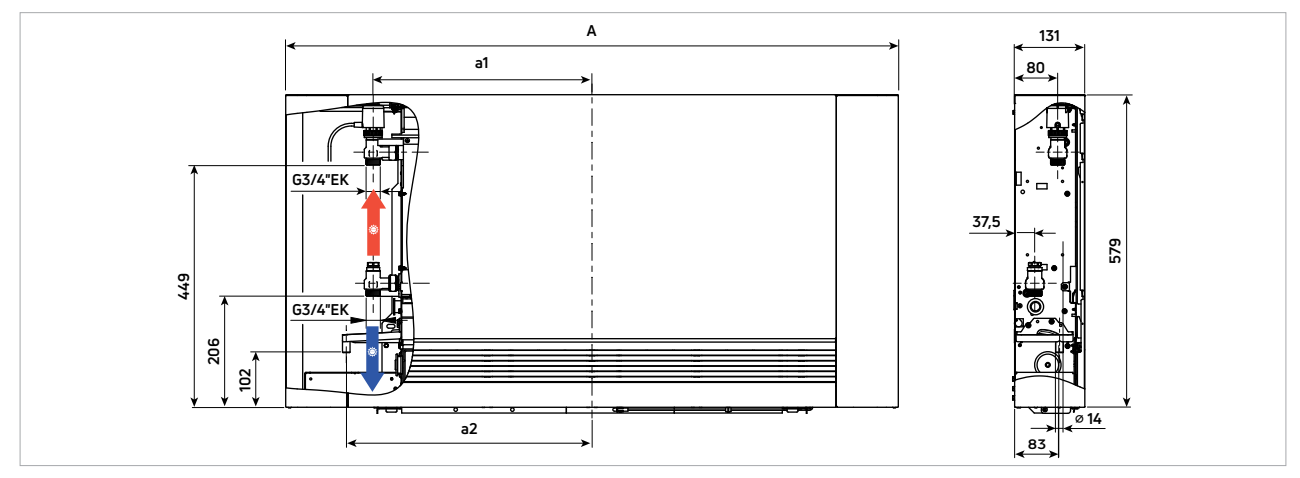

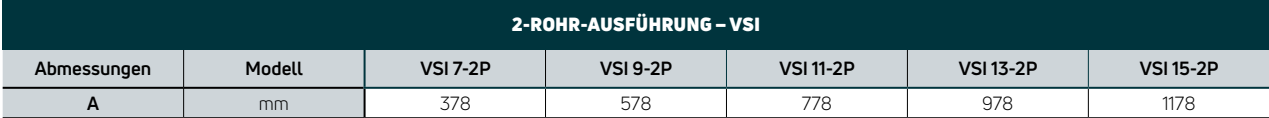

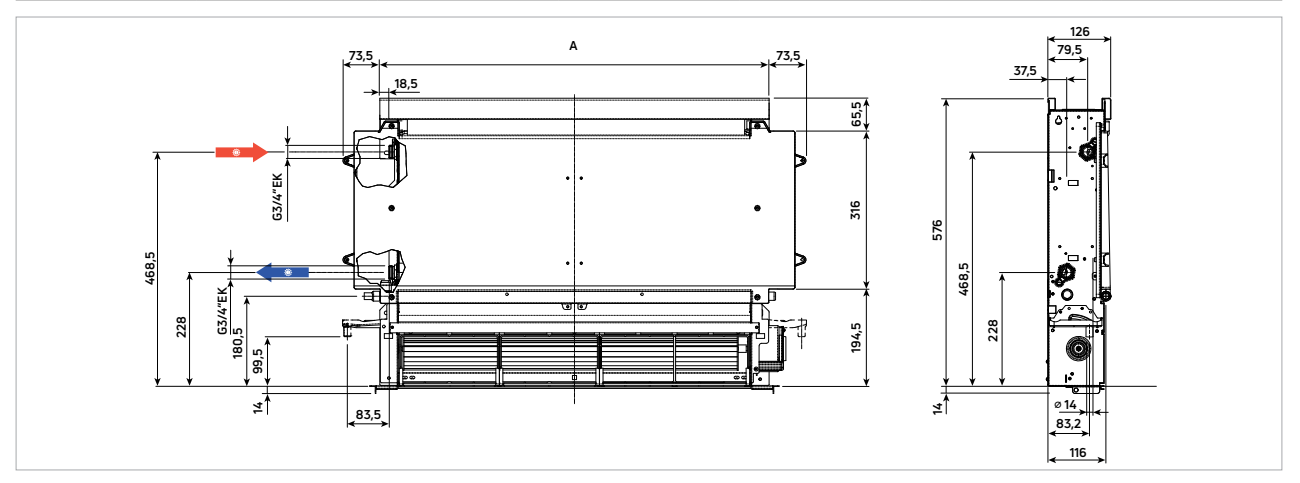

Die 2-Rohr-Ausführung für Wandeinbau (= VSI) ist OHNE die werkseitig montierten Ventile dargestellt, für mehr Informationen sehen Sie bitte Abschnitt 4 (Seite 19).

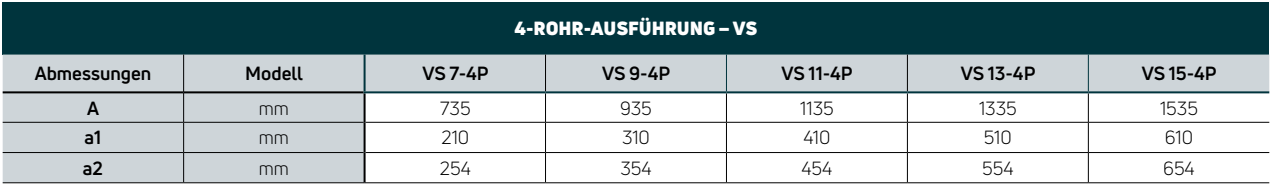

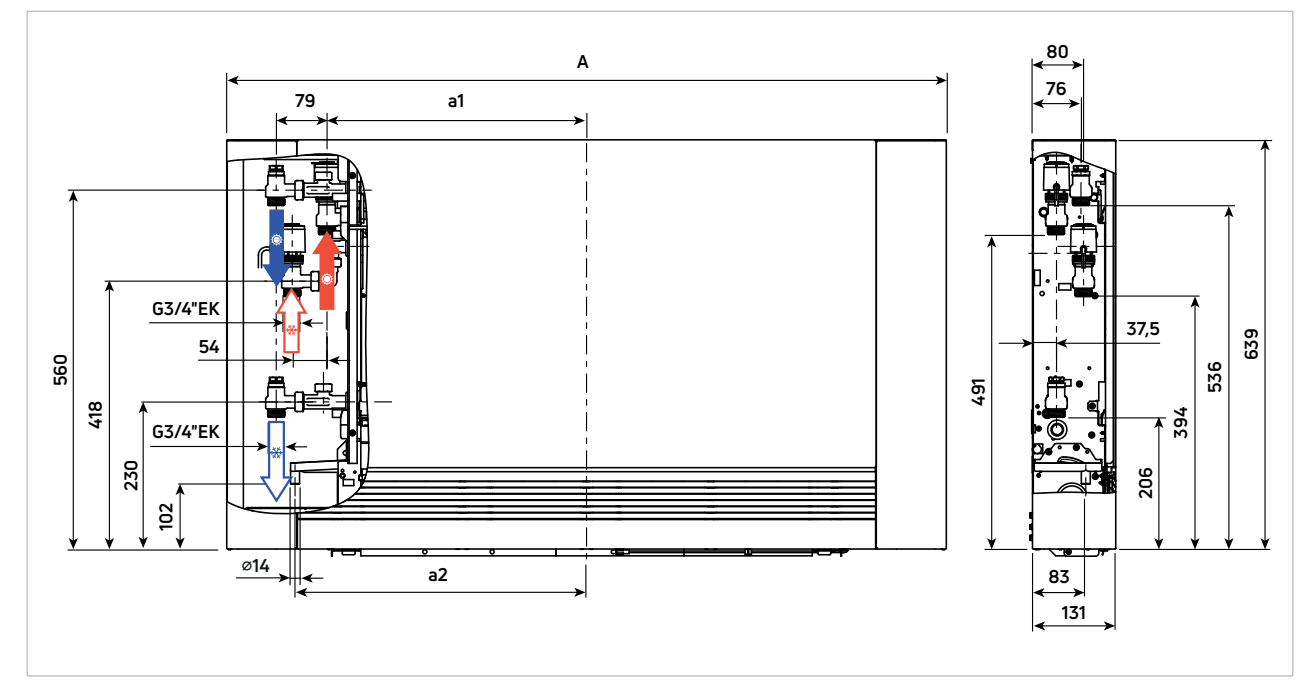

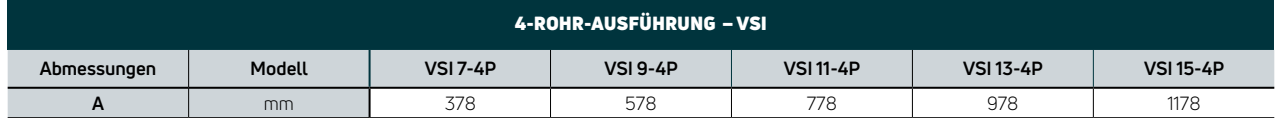

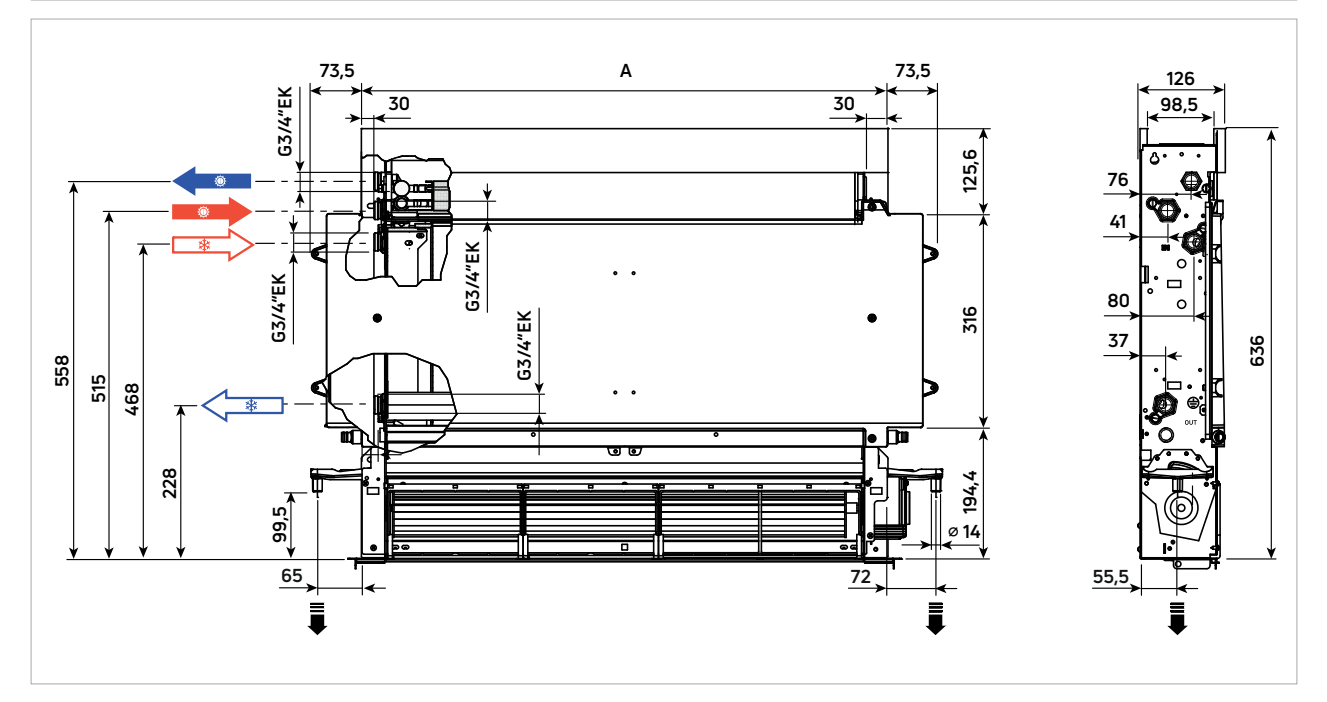

Die 4-Rohr-Ausführung für Wandeinbau (= VSI) ist OHNE die werkseitig montierten Ventile dargestellt.

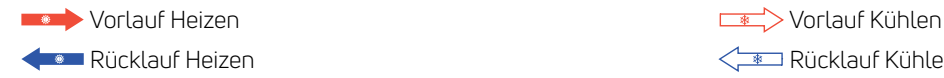

<u>(■ Rücklauf Heizen Rücklauf Kühlen Rücklauf Kühlen</u>

### **DE** Montage

### 2.1 Aufstellen des Geräts

Dieses Gerät darf nicht in einem Badezimmer, in feuchten Räumen oder an Orten mit möglichem Kontakt mit Wasser installiert werden.

Vermeiden Sie die Montage des Geräts:

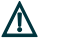

- · an Stellen, die direkter Sonneneinstrahlung ausgesetzt sind;
	- · in der Nähe von Wärmequellen;
	- · an Stellen mit Öldämpfen;
	- · an Stellen, die Hochfrequenzwellen ausgesetzt sind.

Die folgenden Anweisungen beziehen sich auf Geräte mit Standardwasseranschlüssen auf der linken Seite.

#### Stellen Sie sicher, dass:

- · die Wand, an der das Gerät montiert werden soll,  $\Delta$ 
	- stabil genug ist, um das Gewicht zu tragen;
	- · die Montage keine bestehenden Rohre oder elektrischen Leitungen beeinträchtigt;
	- · die Wand absolut eben ist;
	- · Lufteinlass und -auslass frei von Hindernissen sind;
	- · die Montagewand vorzugsweise eine Außenwand ist, um den Abfluss des Kondenswassers nach außen zu ermöglichen;
	- · der Luftstrom bei Deckenmontage (VS- oder VSI-Version) nicht auf die Raumnutzer gerichtet wird.

### 2.2 Montageabstände

Die nachstehende Abbildung zeigt den Mindestabstand zwischen dem Wandgerät und angrenzenden Möbeln.

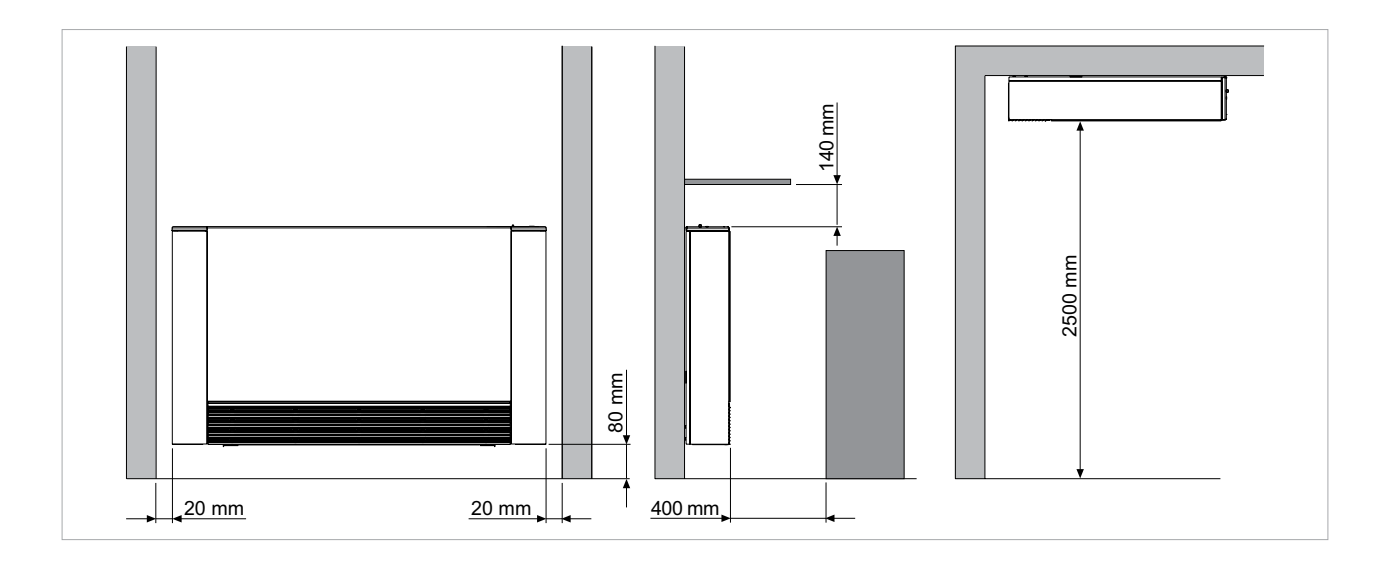

### **DE** 2.3 Demontage Seitenteile

- Heben Sie auf der linken Seite die Abdeckkappe an, die die Schraube schützt, lösen Sie die Schraube, mit der die linke Abdeckung befestigt ist, bewegen Sie sie dann leicht nach links und heben Sie sie an.
	-
	- B Befestigungsschrauben D Rechtes Seitenteil
- Heben Sie auf der gegenüberliegenden Seite die Abdeckkappe an, die die Schraube schützt, und lösen Sie die Schraube.
- Seitenteil etwas nach rechts bewegen und herausheben.

D

A Abdeckkappen C Linkes Seitenteil

A B

B

# C

A

B

### 2.4 Boden- oder Wandmontage

Beachten Sie bei der Montage auf dem Boden mit Stützfüßen die mitgelieferte Produktanleitung und die mit den Stützfüßen mitgelieferte Anleitung.

Verwenden Sie die mitgelieferte Papierschablone, um die Position der Befestigungslöcher der Halterung an der Wand anzuzeichnen. Bohren Sie die Löcher, setzen Sie die Dübel oder eine andere geeignete Befestigung ein und befestigen Sie die beiden Halterungen.

*HINWEIS: Achten Sie auf die korrekte Ausrichtung der Wandhalterungen. Diese sollten mit kleinen Laschen befestigt werden, die zur Befestigungsfläche zeigen.*

Die Schrauben nicht zu fest anziehen, die Ausrichtung mit einer Wasserwaage überprüfen und die endgültige Einstellung vornehmen. Markieren Sie die unteren Befestigungspunkte, entfernen Sie das Gerät, bohren Sie mit einem geeigneten Bohrer und führen Sie die Dübel ein. Ziehen Sie die Schrauben der Halterung vollständig an, setzen Sie das Gerät wieder ein, prüfen Sie die Ausrichtung und Stabilität und sichern Sie es dann mit den unteren Schrauben.

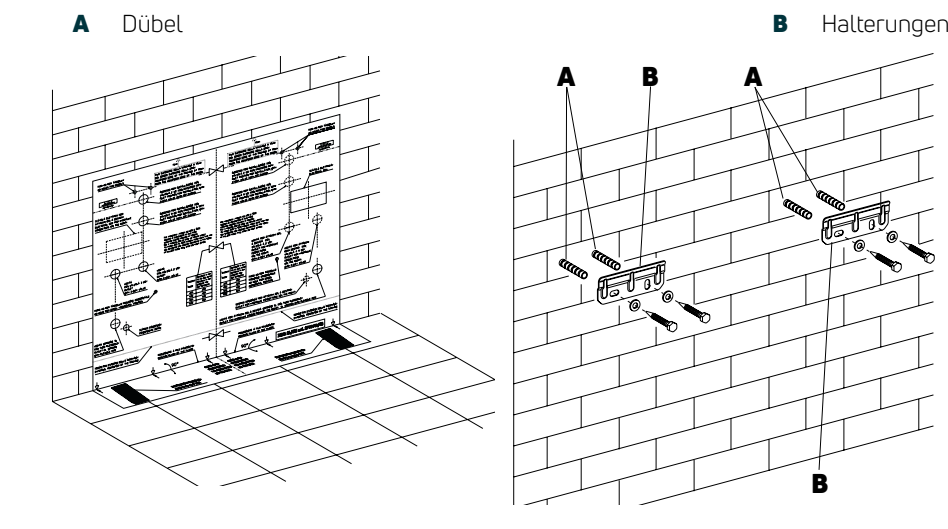

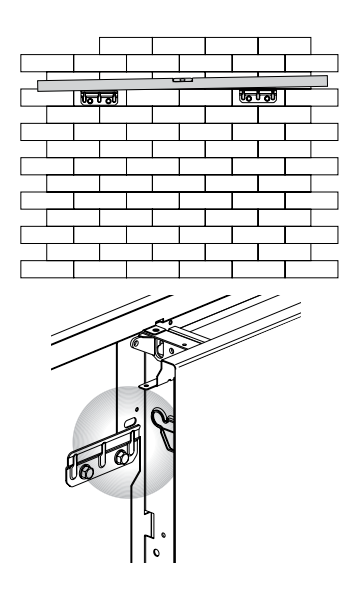

**DE**

### 2.5 Deckenmontage (VS, VSI)

Zeichnen Sie anhand der mitgelieferten Papierschablone die Position der beiden Befestigungswinkel und der beiden hinteren Schrauben an der Decke nach. Bohren Sie die Löcher mit einem geeigneten Bohrer und setzen Sie die Dübel (je 2 pro Halterung) ein. Befestigen Sie die beiden Halterungen. Die Schrauben nicht zu fest anziehen. Positionieren Sie das Gerät auf den beiden Halterungen, halten Sie es in Position und befestigen Sie dann die beiden Schrauben in den hinteren Positionen, jeweils eine auf jeder Seite.

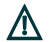

Stellen Sie sicher, dass das Gerät in Richtung Ablaufrohr geneigt ist, um den Wasserablauf zu gewährleisten. Es können zusätzliche Unterlegscheiben oder Distanzstücke erforderlich sein.

- 
- B Halterungen **D** Ablaufrohr

Alle 6 Befestigungsschrauben vollständig festziehen.

Für die Montage der VS-Ausführungen ist die horizontale Kondensatauffangwanne als Zubehör erhältlich.

- Überprüfen Sie sorgfältig die Neigung des ΛN Kondensatrohrs. Jeder Rückfluss kann Wasserleckagen verursachen.
- A Dübel C Schrauben
	-

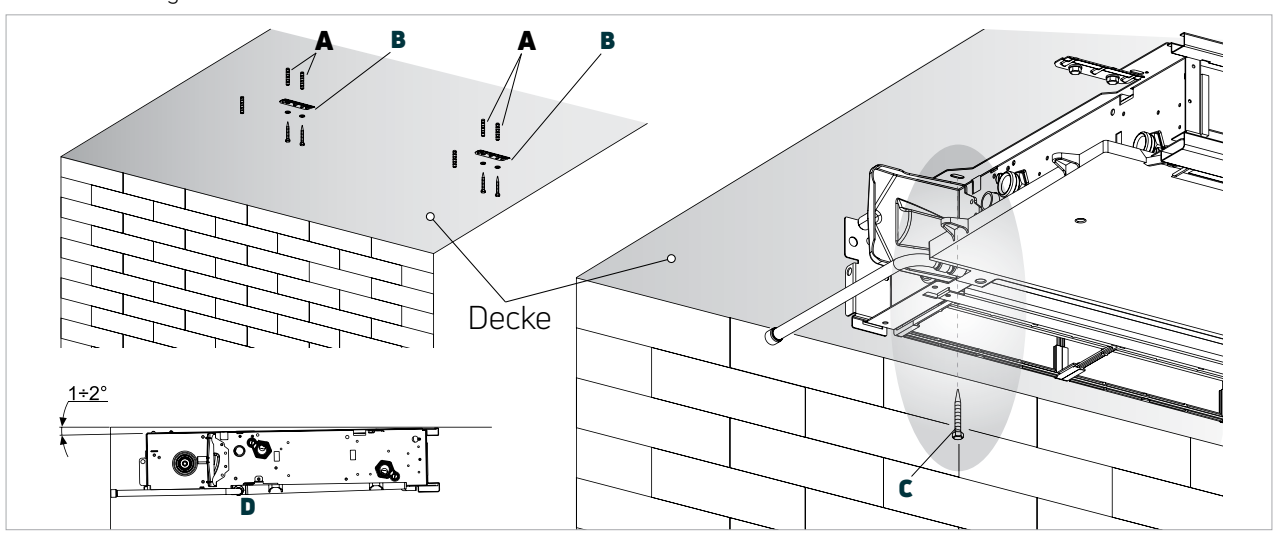

### 2.6 Montage der Ansauggitter-Sicherung (VS)

Wenn das Gerät horizontal installiert wird, muss das Ansauggitter mit den beiden im Zubehörbeutel mitgelieferten Spannbändern am Chassis befestigt werden. Dadurch wird ein Herunterfallen des Gitters verhindert und ein sicherer Filterwechsel gewährleistet.

- Trennen Sie die beiden Spannbänder
- Entfernen Sie das Frontgitter und lösen Sie die federbelasteten Befestigungsschrauben vollständig.
- Jeweils ein Ende der Spannbänder mit den federbelasteten Befestigungsschrauben am Chassis befestigen.
- Befestigen Sie das andere Ende jedes Spannbandes mit den mitgelieferten Schrauben am Gitter.
- Gitter wieder montieren.
- A Spannbänder C Schraubbefestigung

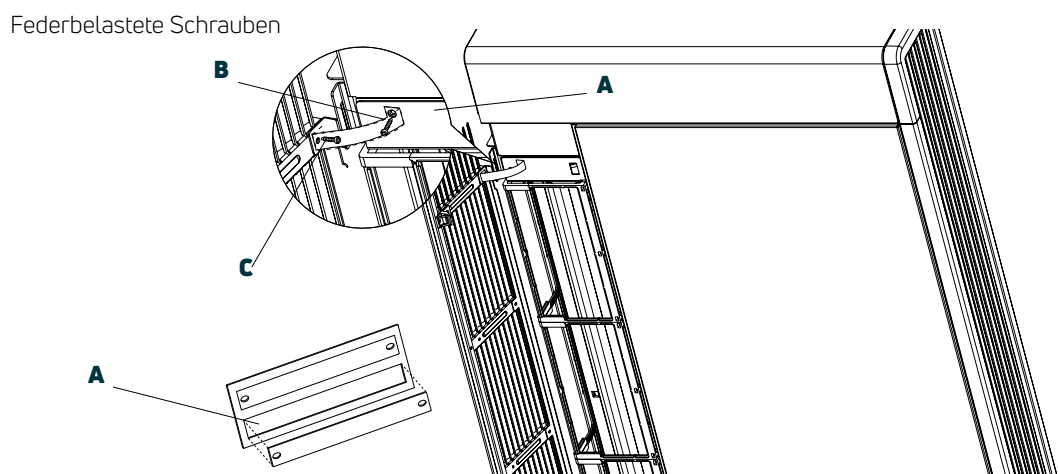

**B** Federbelastete Schrauben

### **DE** 2.7 Befestigung des Ansauggitters

Wenn das Ansauggitter versehentlich entfernt wird oder geöffnet wurde, stoppt das Gebläse und der Sicherheitsalarm für das Gitters wird aktiviert. Um dies zu verhindern, kann das Gitter mit den 2 mitgelieferten Schrauben (Typ TC 4,2x9,5 mm) fixiert werden.

- A Setzen Sie die Gitterlasche in den unteren Schlitz der Halterung ein.
- **B** Befestigungsschrauben

Bringen Sie das Gitter an und sichern Sie es, indem Sie die beiden Befestigungsschrauben wie unten gezeigt in die dafür vorgesehenen Löcher an den Befestigungsschienen des Gitters einsetzen.

C Korrekte Position der Gitterlasche

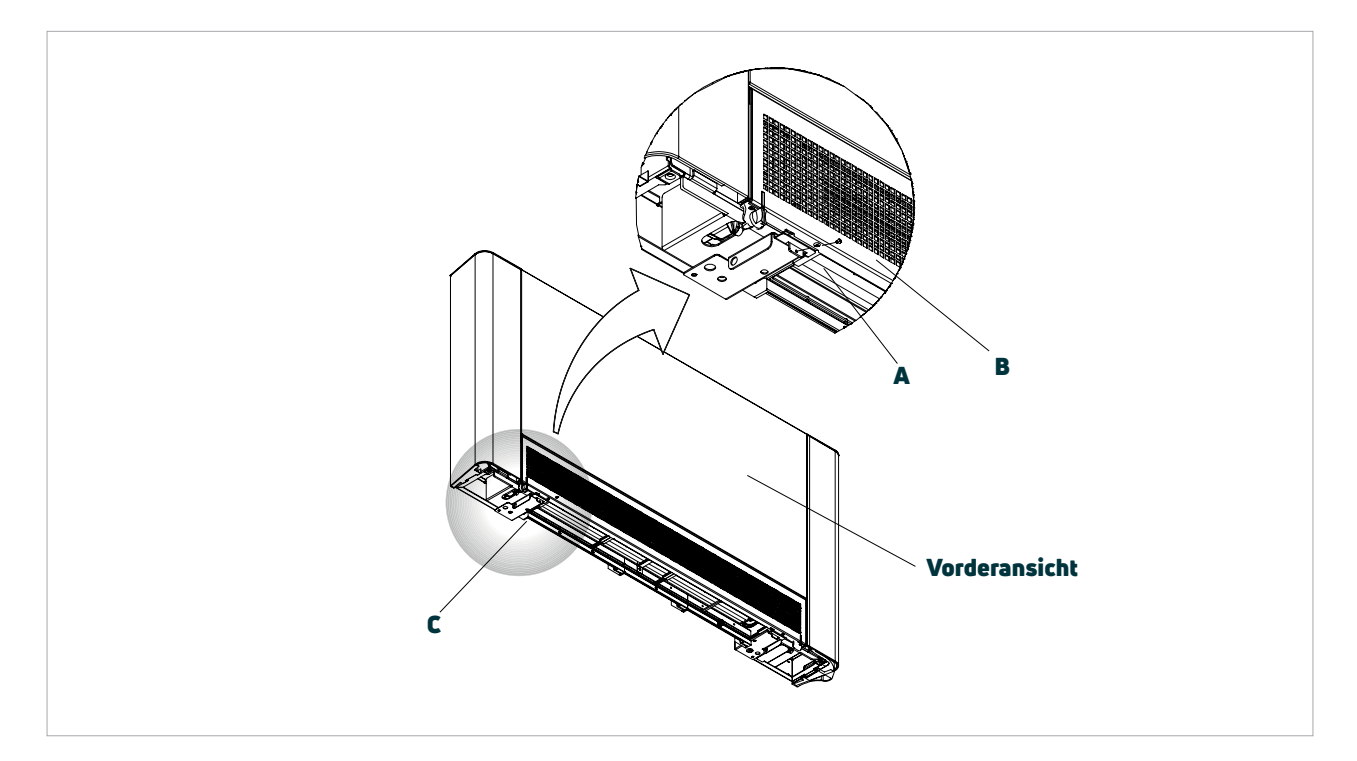

### 2.8 Wasseranschlüsse

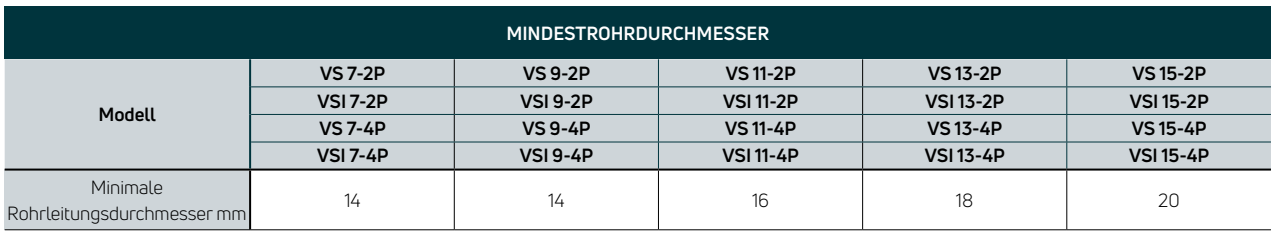

Das System sollte nach bewährten Verfahren von einem qualifizierten Installateur geplant und installiert werden. Bei der Auswahl und Dimensionierung der Rohrleitungen sollten die Anzahl und Größe der installierten Geräte sowie die Leistungsmerkmale der einzelnen Geräte berücksichtigt werden. Unterdimensionierte Rohre können zu Fehlfunktionen der Geräte führen.

Verwenden Sie ein geeignetes Gewindedichtmittel. Beim Einsatz eines Frostschutzmittels im Hydraulikkreislauf wird die Verwendung von Gewindedichtmittel aus Teflon empfohlen.

Die Wasseranschlussrohre und -verbindungen müssen thermisch isoliert sein. Eine teilweise Isolierung der Rohre sollte vermieden und die Isolierung nicht zu fest montiert werden. Nach dem Herstellen der Wasseranschlüsse, diese auf Undichtheiten prüfen und die Anschlüsse mit Isoliermaterial abdecken.

### **DE** 2.9 Kondensatableitung

Die Kondensatabflussrohre müssen entsprechend dimensioniert sein (minimaler Rohrinnendurchmesser 14 mm) und die Rohrleitung muss so positioniert werden, dass sie ein konstantes Gefälle beibehält, die nie weniger als 1 % beträgt. Bei einer vertikalen Montage ist das Abflussrohr direkt mit der Abflusswanne verbunden, die sich unter den Wasseranschlüssen befindet. Bei einer horizontalen Montage ist das Ablassrohr mit dem bereits im Gerät vorhandenen Rohr verbunden.

Für die horizontale Montage der VS-Ausführungen sind Zubehörsätze für die horizontale Kondensatauffangwanne erhältlich.

- Wenn möglich, sollten die Kondensatleitungen in einen Regenwasserabfluss geleitet werden.
- Beim Ableiten direkt in die Hauptabflüsse muss unbedingt ein Siphon angebracht werden, um zu verhindern, dass unangenehme Gerüche aus dem Rohr in den Raum gelangen. Die Krümmung des Siphons muss kleiner als die der Kondensatauffangschale sein.
- Wenn das Kondensat in einen Behälter abgeführt werden muss, muss der Behälter zur Atmosphäre hin offen sein und der Schlauch darf nicht in Wasser eingetaucht werden, damit der normale Abfluss nicht behindert wird.
- Bei einem Höhenunterschied, der den Kondensatabfluss stören könnte, muss eine Pumpe eingebaut werden:
- Montieren Sie die Pumpe bei einer vertikalen Montage unter der seitlichen Drainagewanne.
- Bei einer horizontalen Montage muss die Position der Pumpe entsprechend den spezifischen Anforderungen festgelegt werden.

Nach Abschluss der Montage ist es ratsam, den korrekten Abfluss des Kondensats zu überprüfen, indem Sie innerhalb von ca. 5 bis 10 Minuten langsam ca. 0,5 l Wasser in die Auffangwanne gießen.

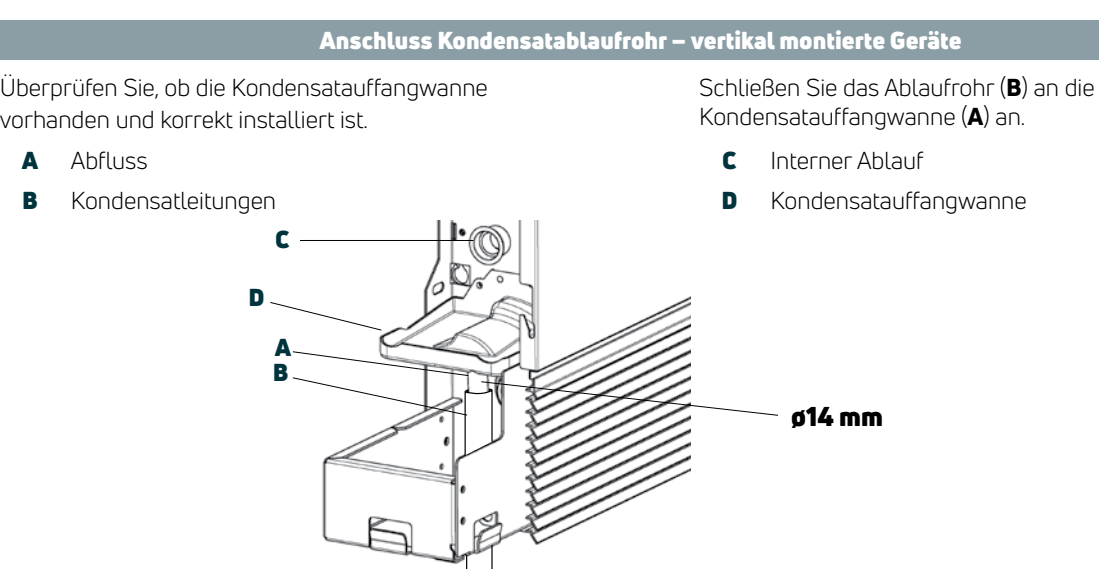

### Anschluss Kondensatablaufrohr – horizontal montierte Geräte

Zur Montage der horizontalen Kondensatwanne an die VS-Geräte siehe die mit den Zubehörsätzen mitgelieferte Anleitung.

- $\cdot$  Stellen Sie sicher, dass das "L"-Rohr (A) und der flexible Gummischlauch korrekt mit der Kondensatwanne verbunden sind.
- Schieben Sie die Seite des Geräts hinein, wobei das Rohr in Position bis zum vorderen Gitter gehalten wird.
- Die Seite vollständig schließen und sicherstellen, dass das Rohr fest in der seitlichen Spezialnut sitzt.

Hinweis: Beachten Sie bei einer horizontalen Montage die folgenden Vorsichtsmaßnahmen:

- Achten Sie darauf, dass das Gerät vollkommen waagerecht oder mit einer leichten Neigung zum Kondensatablauf installiert wird.
- Isolieren Sie die Vorlauf- und Rücklaufleitungen zum Gerät sorgfältig, um zu verhindern, dass Kondensat an der Auffangschale vorbei tropft.
- Isolieren Sie das Kondensatablaufrohr (B) über die gesamte Länge.

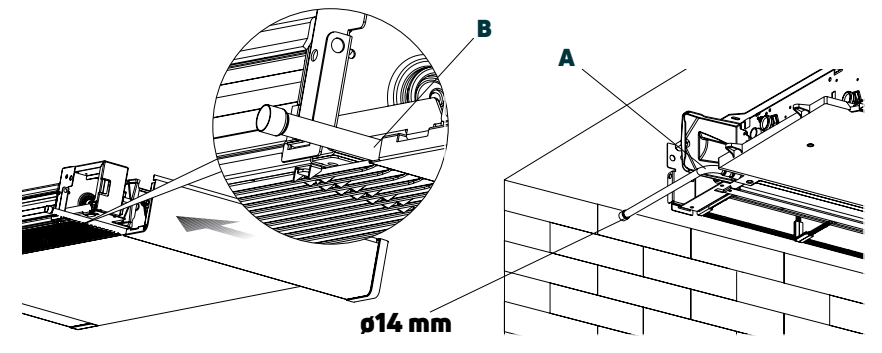

### **DE** 2.10 Befüllen und Entlüften der Anlage

Stellen Sie beim Starten des Systems sicher, dass das Rücklaufventil geöffnet ist. Siehe Abschnitt 4.3 zur korrekten Einstellung. Wenn keine Stromversorgung vorhanden ist und das Stellantriebsventil nicht bereits eingeschaltet ist, entfernen Sie den Stellantrieb für die Dauer des Entlüftungsvorganges.

- Alle Absperrventile (manuell oder automatisch) öffnen.
- Langsam mit dem Befüllen des Systems beginnen.
- Bei Geräten, die in vertikaler Position installiert sind, die höchste Entlüftung des Wärmetauschers öffnen. Bei Geräten, die horizontal installiert sind, öffnen Sie
	- A Entlüftung des Wärmetauschers

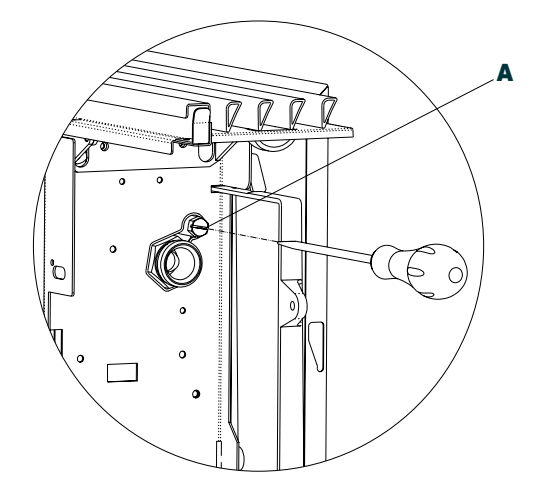

die am höchsten positionierte Entlüftung, bei den 4-Rohr-Ausführungen die am höchsten positionierten Entlüftungen an beiden Wärmetauschern. Die Lüftungsöffnungen können mit einem Schraubenzieher geöffnet werden.

- Wenn Wasser aus den Entlüftungsöffnungen auszutreten beginnt, schließen Sie diese und fahren Sie mit dem Befüllen des Systems fort, bis der nominale Systemdruck erreicht ist.
- Auf Undichtigkeiten prüfen.

Es wird empfohlen, diese Schritte zu wiederholen, nachdem das Gerät einige Stunden gelaufen ist, und den Systemdruck regelmäßig zu überprüfen.

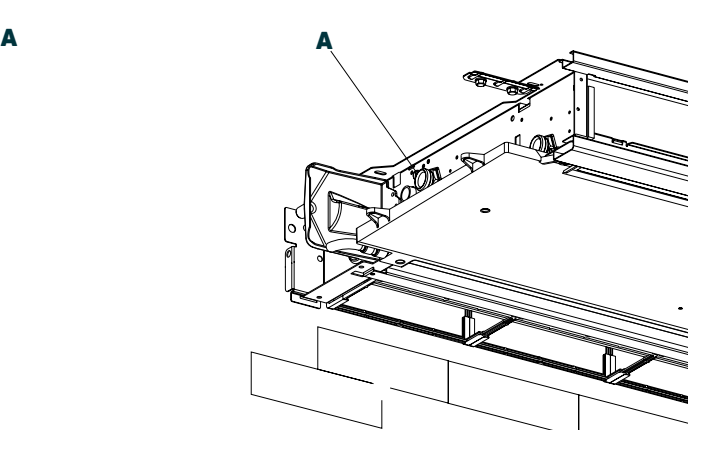

#### Warnung: Inbetriebnahmeanleitung – Öffnen des Thermostatventils

- ⋀ Entfernen Sie die rote Kunststoffklammer vom Thermostatkopf, bevor Sie das System starten.
	-
	- B Ventil
	- A Thermostatkopf C Rote Kunststoffklammer

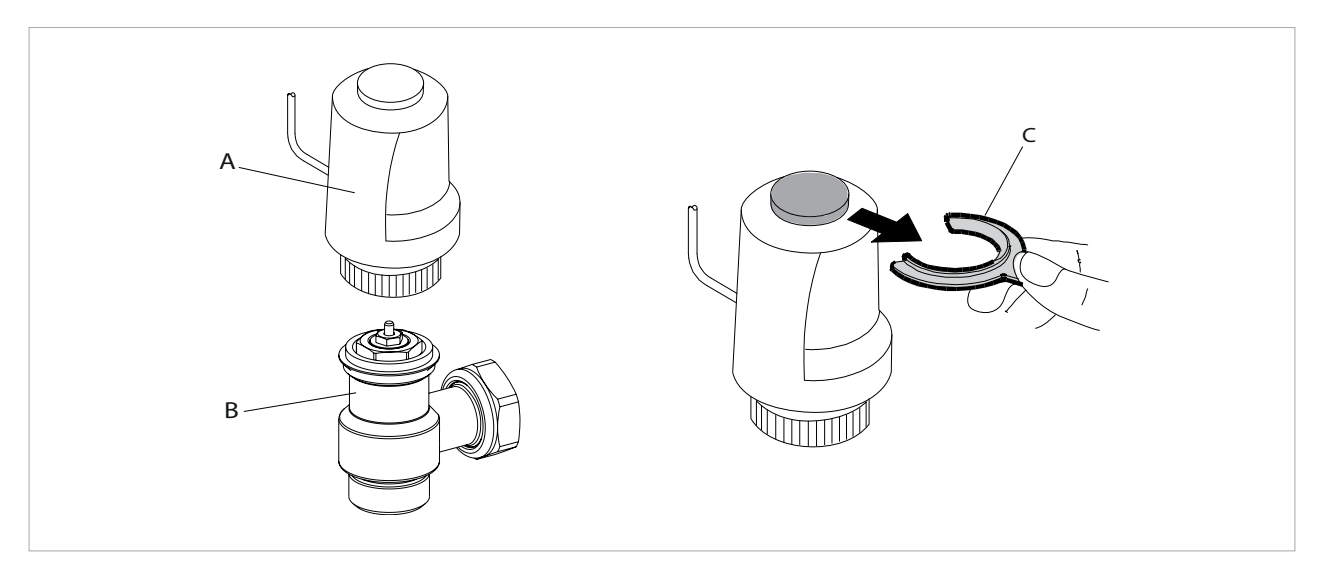

- **DE** 2.11 Elektrische Anschlüsse<br>Anti-Der elektrische Anschluss Der elektrische Anschluss muss von einem qualifizierten Elektriker in Übereinstimmung mit den örtlichen und nationalen Elektrovorschriften vorgenommen werden.
	- Der Gebläsekonvektor muss über eine geschaltete Sicherung mit einem Abstand von 3 mm an allen Polen an das Stromnetz angeschlossen werden.
	- Der Gebläsekonvektor muss geerdet werden.

### 2.12 Wartung

Eine routinemäßige Wartung ist unerlässlich, um dieses Produkt in einem sicheren und zuverlässigen Betriebszustand zu halten. Die Wartungsaktivitäten des Endbenutzers sollten sich auf die Reinigung des Außengehäuses

### 2.13 Reinigen des Außengehäuses

- Unterbrechen Sie die Stromversorgung, bevor Sie Reinigungs- oder Wartungsarbeiten durchführen.
- Verwenden Sie keine scheuernden Tücher oder scheuernden bzw. ätzenden Reinigungsmittel, um eine Beschädigung der lackierten Oberflächen zu vermeiden.
- Warten Sie, bis die Teile abgekühlt sind, um Verbrennungen zu vermeiden. Reinigen Sie die Außenflächen des iVector S2 bei Bedarf mit einem weichen, feuchten Tuch.

### 2.14 Reinigen des Luftfilters

Um den Luftstrom durch das Gerät aufrechtzuerhalten, sollten die Luftfilter in regelmäßigen Abständen gereinigt werden. Bei der Häufigkeit der Reinigung ist die Konzentration von Verunreinigungen in der lokalen

- Schalten Sie die Stromversorgung aus, bevor Sie elektrische Anschlüsse herstellen.
- Abdeckung des Schaltkastens entfernen.
- Stellen Sie die elektrischen Anschlüsse laut entsprechendem Schaltplan an der Platine her.
- Sichern Sie die Stromversorgungskabel mit den am Schaltkasten angebrachten Zugentlastungsschellen.
- Abdeckung des Schaltkastens wieder anbringen.

sowie die Reinigung des Luftfilters in angemessenen Intervallen beschränken. Alle anderen Reparatur- oder Wartungsarbeiten sollten von einem qualifizierten Installateur durchgeführt werden.

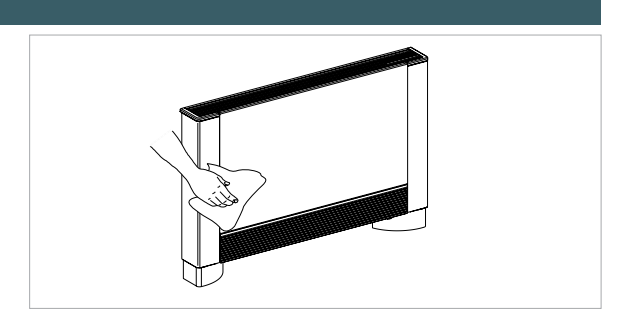

Umgebung und die Betriebsdauer in Betracht zu ziehen. Die Filterreinigung sollte auch nach einer gewissen Zeit der Inaktivität in Betracht gezogen werden.

#### Filter ausbauen

• Entfernen Sie das Frontgitter, indem Sie es leicht anheben und kippen, bis es vollständig aus seiner Halterung herauskommt.

- 
- 

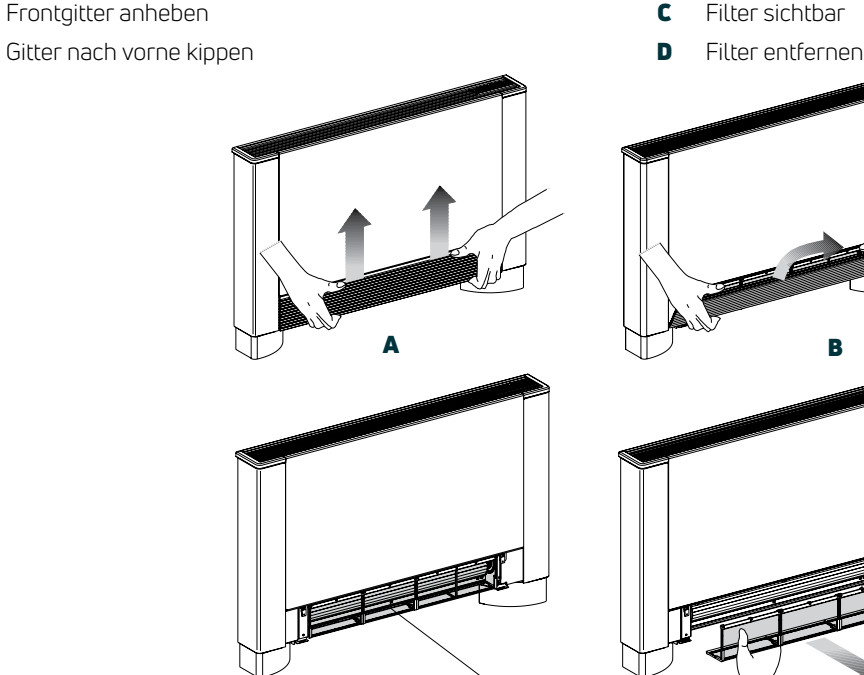

C D

• Entfernen Sie den Filter, indem Sie ihn horizontal nach außen ziehen.

### **DE** Filter reinigen Verwenden Sie das Gerät niemals ohne Filter. • Staub mit einem Staubsauger entfernen. • Waschen Sie den Filter mit sauberem Wasser. Verwenden Sie keine Reinigungs- oder Lösungsmittel. Das Gerät ist mit einem Sicherheitsschalter  $\Delta$ • Trocknen lassen. ausgestattet, der den Betrieb des Lüfters bei • Setzen Sie den Filter (B) wieder ein. Achten Sie dabei fehlendem oder nicht positioniertem Frontgitter darauf, dass die untere hintere Kante in den Sitz (C) verhindert. eingesetzt wird. Überprüfen Sie nach dem Wiedereinbau des 八 Filters, ob das Gitter korrekt montiert ist. A Filter C Filtersitz **B** Unterkante  $\begin{picture}(20,10) \put(0,0){\line(1,0){155}} \put(15,0){\line(1,0){155}} \put(15,0){\line(1,0){155}} \put(15,0){\line(1,0){155}} \put(15,0){\line(1,0){155}} \put(15,0){\line(1,0){155}} \put(15,0){\line(1,0){155}} \put(15,0){\line(1,0){155}} \put(15,0){\line(1,0){155}} \put(15,0){\line(1,0){155}} \put(15,0){\line(1,0){155}} \$

- Um das Gitter wieder anzubringen, setzen Sie die beiden Laschen in die dafür vorgesehenen Schlitze ein, drehen Sie es nach oben und befestigen Sie es an den Gehäuseschlitzen.
	-

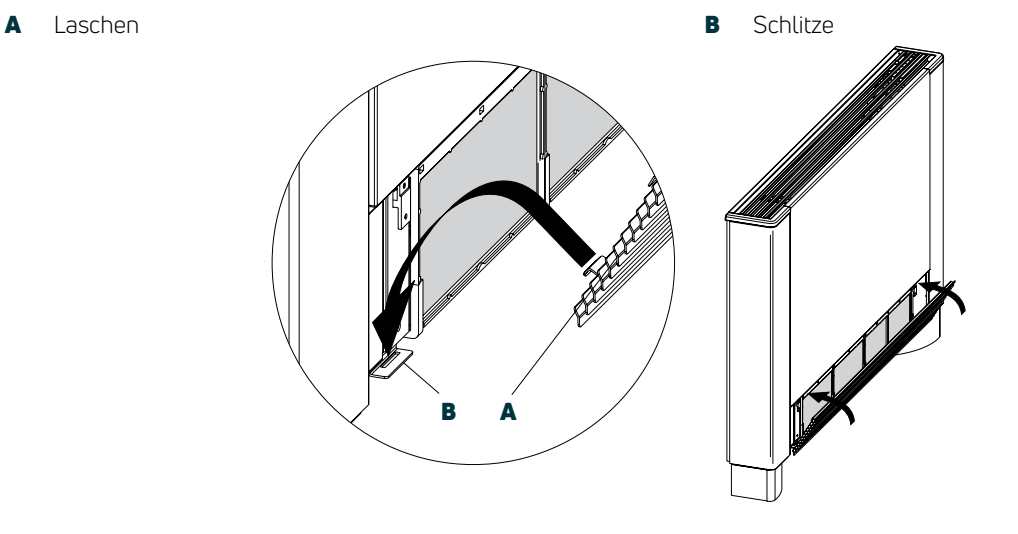

A B B B C

### Energiespartipps

- Halten Sie die Filter immer sauber und die Türen und Fenster im zu klimatisierenden Raum möglichst geschlossen, wenn das Gerät in Betrieb ist.
- Begrenzen Sie nach Möglichkeit den Einfluss direkter Sonneneinstrahlung in den zu klimatisierenden Räumen (verwenden Sie Vorhänge, Rollläden usw.)

### **DE** Störungen und Fehlerbehebung

### 3.1 Fehlersuche und -behebung

Unterbrechen Sie bei austretendem Wasser oder  $\Delta$ Fehlfunktionen sofort die Stromversorgung und schließen Sie die Ventile zum Gerät.

Wenn einer der folgenden Fehler auftritt, wenden  $\mathbb{A}$ Sie sich an einen qualifizierten Wartungstechniker. NICHT persönlich eingreifen.

- Der Lüfter wird auch dann nicht aktiviert, wenn sich warmes oder kaltes Wasser im Hydraulikkreislauf befindet.
- Der Gebläsekonvektor lässt während der Aufheizfunktion Wasser auslaufen.
- Dem Gebläsekonvektor entweicht Wasser nur während der Kühlfunktion.
- Der Gebläsekonvenvektor verursacht übermäßige Geräusche.
- Kondensatbildung an der Frontplatte.

### 3.2 Leitfaden zur Fehlersuche

Diese Arbeiten müssen von einem qualifizierten Installateur oder einer spezialisierten Kundendienststelle durchgeführt werden.

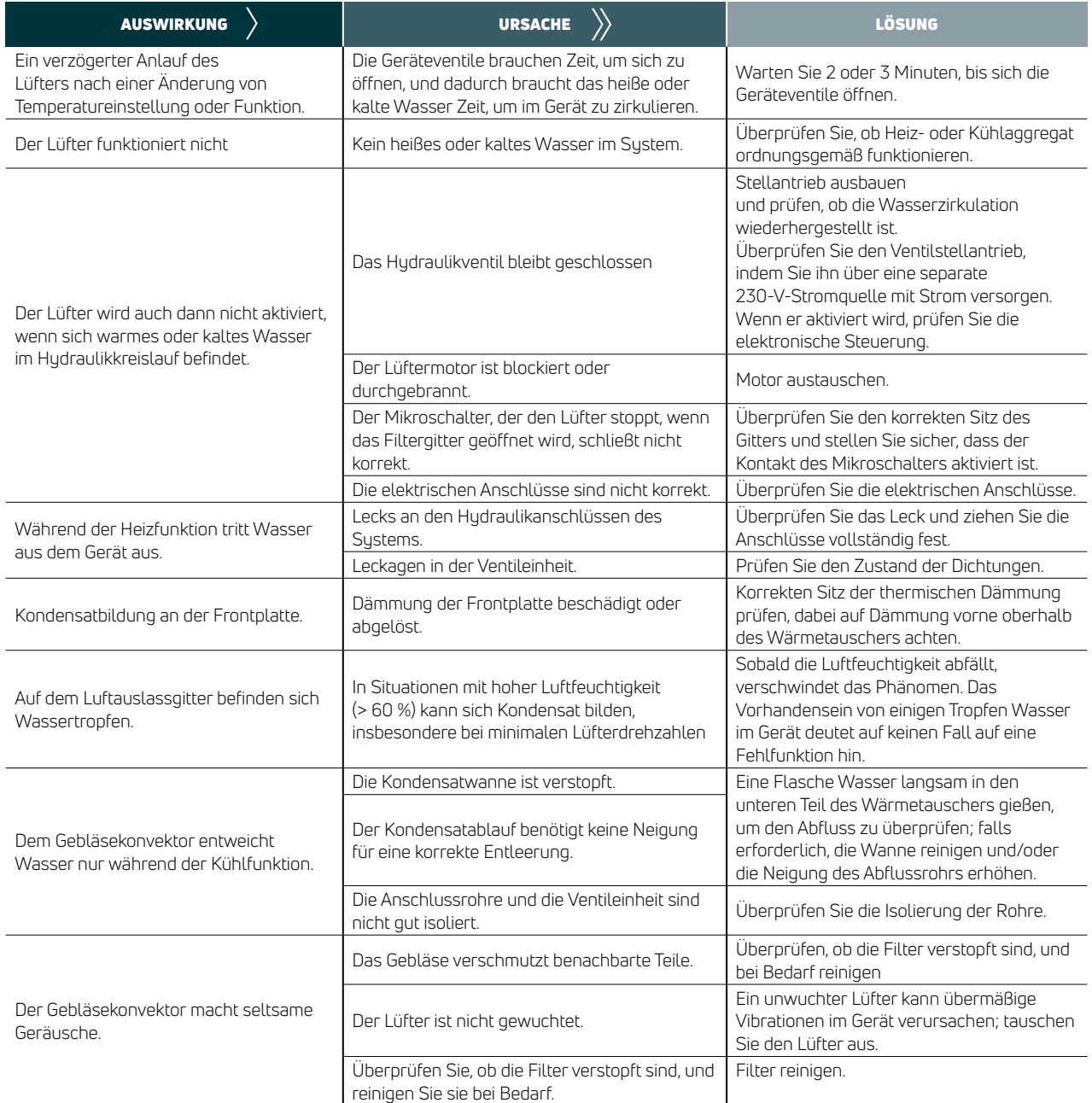

# Anleitung 2-Wege-Ventil **DE**

Diese Anleitung bezieht sich auf die mit  $\Delta$ dem Gerät gelieferten Ventilsätze. Die allgemeinen Anweisungen und grundlegenden Sicherheitsregeln in diesem Handbuch müssen befolgt werden.

### 4.2 Teileliste 2-Wege-Ventil

- 1x automatisches Ventil mit thermoelektrischem Kopf für VS- und VSI-Modelle
- 1x Rücklauf mit Voreinstellung für den korrekten Abgleich des Systems.
- 1x Anschluss 3/4"-Eurokonus-Verlängerungsrohr (zur Verwendung mit Rohranschluss vom Boden)
- Für eine ordnungsgemäße Funktion dieses  $\mathbb{A}$ Gebläsekonvektors müssen die Vor- und Rücklaufleitungen gemäß den Angaben in dieser Anleitung korrekt montiert sein.
- Isolierstücke werden lose geliefert, wenn das Produkt geliefert wird. Diese sind nach dem Herstellen der Leitungsanschlüsse an die Vor- und Rücklaufventile anzubringen.

### Rohranschluss vom Boden – optional mit 3/4" EK-Verlängerung

- 
- 
- A Thermostatkopf **B** 2-Wege-Ventil
- C Rücklaufventilanschluss D 3/4"-Eurokonusverlängerung (optional verfügbar als Zubehör)

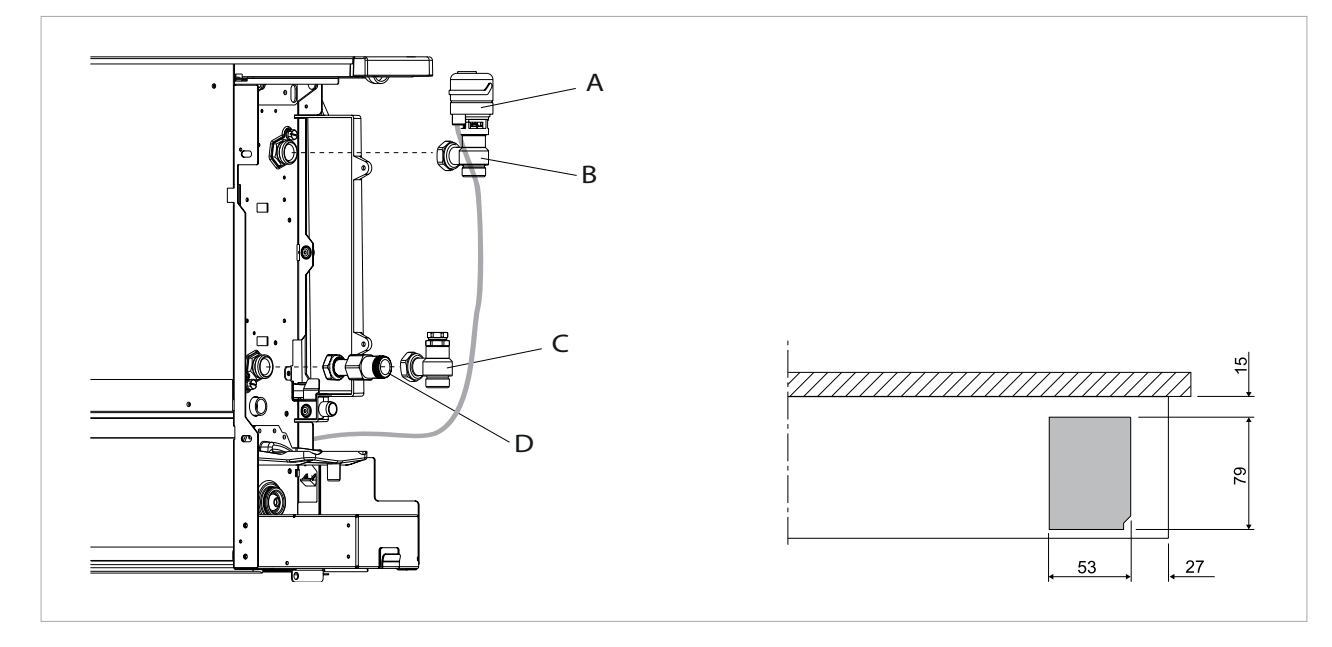

*BITTE BEACHTEN: Die Ventile sind werkseitig montiert, aber nur handfest angezogen. Für die Anschlussvariante aus dem Boden verwenden Sie bitte ein zusätzliches Distanzstück (Position D)*

# **DE** Rohranschluss von der Wand – optional mit 90°-Winkelfitting<br>A Thermostatkopf **B** 2-Wege-Ventil

- Thermostatkopf
- C Winkelfitting 90° (optional verfügbar als Zubehör)
- 
- D Rücklaufventilanschluss

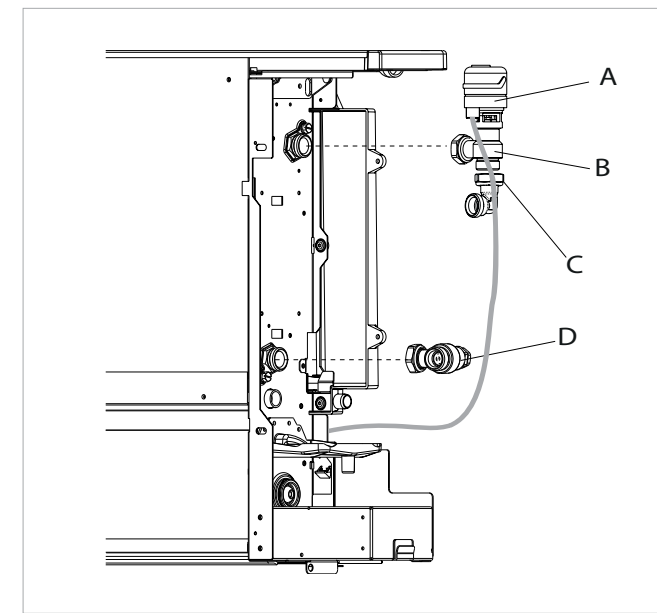

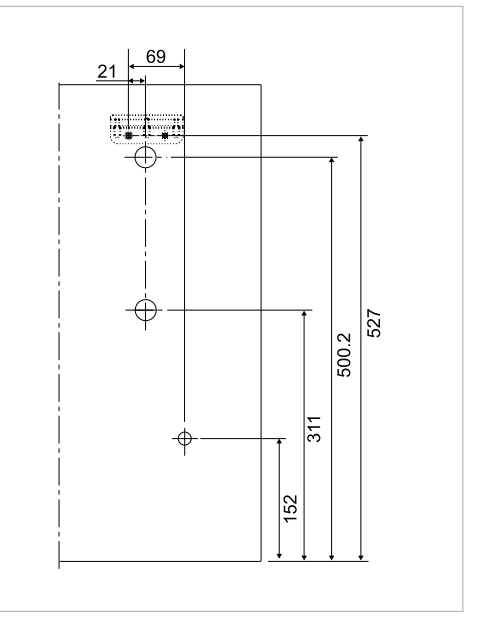

*BITTE BEACHTEN: Die Ventile sind werkseitig montiert, aber nur handfest angezogen. Für die Anschlussvariante aus der Wand verwenden Sie bitte einen zusätzlichen 90° Anschlussbogen (Winkelfitting 90°, Position C)*

### **DE** Druckverlustdiagramm

Die Druckverlustwerte basieren auf der vollständig geöffneten Position des 2-Wege-Ventils.

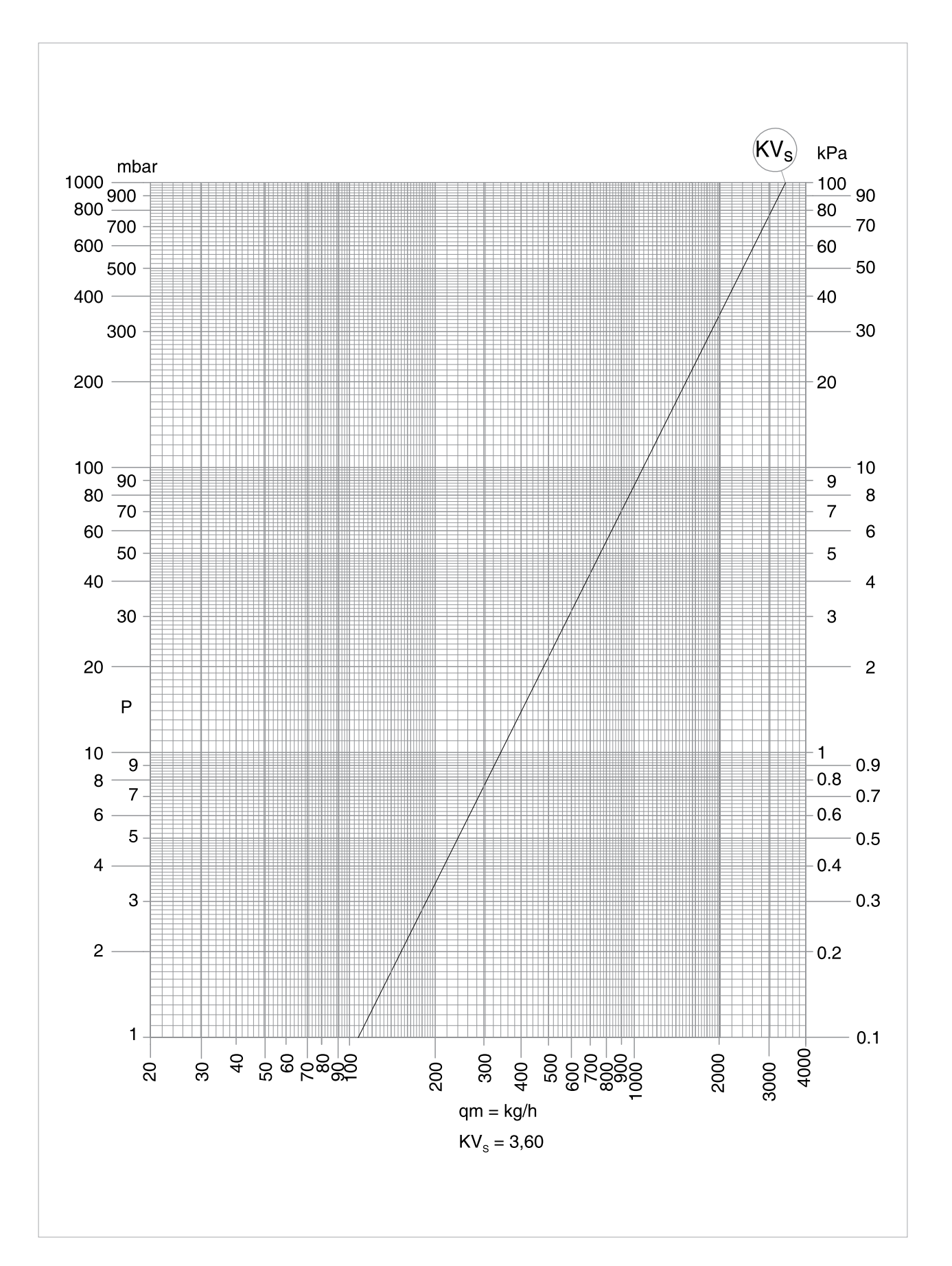

### **DE** 4.3 Einstellung der Rückschlagventil-Voreinstellschraube

Das System kann mit dem/den am Gerät angebrachten Rücklaufventil(en) hydrauisch ausgeglichen werden. Für die korrekte Regelung und den Ausgleich der Anlage muss folgendes Verfahren durchgeführt werden:

- Einstellung der Rückschlagventil-Voreinstellschraube • Entfernen Sie die obere Kappe, um den Einstellmechanismus freizulegen.
- Mit einem Schraubendreher den Schlitzstift in der zentralen Sechskantaussparung lösen und entfernen.
- Verwenden Sie einen 5-mm-Inbusschlüssel, um die Einstellschraube (A) zu schließen.
- Schlitzstift bis zum Anschlag einschrauben.
- Markieren Sie einen zum Stiftschlitz ausgerichteten Referenzpunkt "x" für die Justierung des Stifts. (B)
- Mit dem Schraubendreher den Stift öffnen. Die Anzahl der Umdrehungen ist aus dem folgenden Druckverlustdiagramm (Seite 32) zu ermitteln. (C)
- Öffnen Sie die Einstellschraube mit dem Inbusschlüssel bis zum Anschlag. (D)
- Die Voreinstellung ist nun abgeschlossen und ändert sich beim Öffnen und Schließen der Einstellschraube mit dem Inbusschlüssel nicht. Kappe wieder aufsetzen.

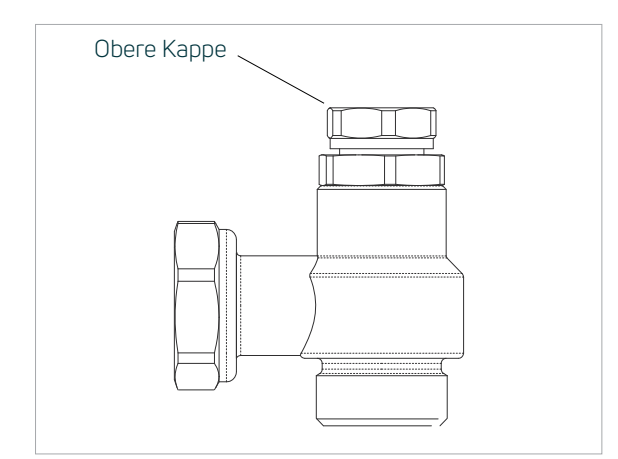

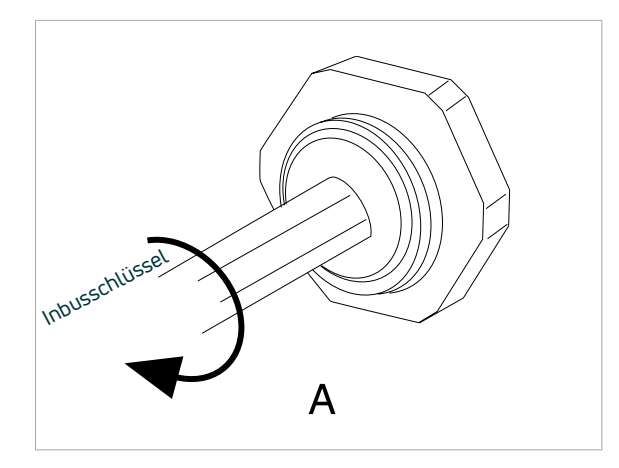

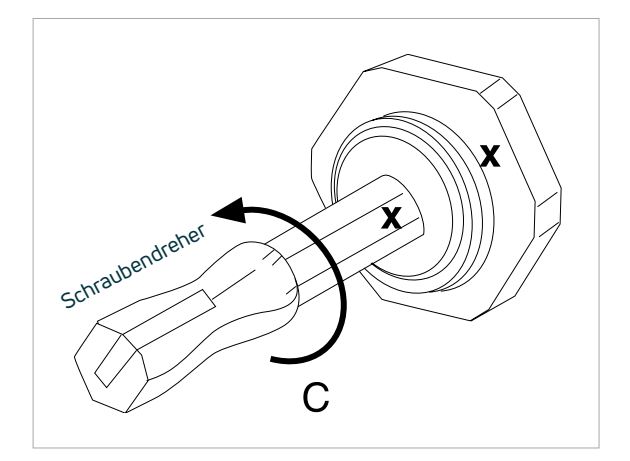

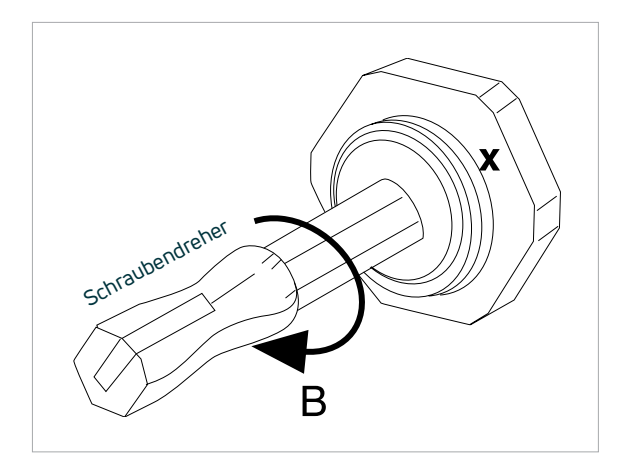

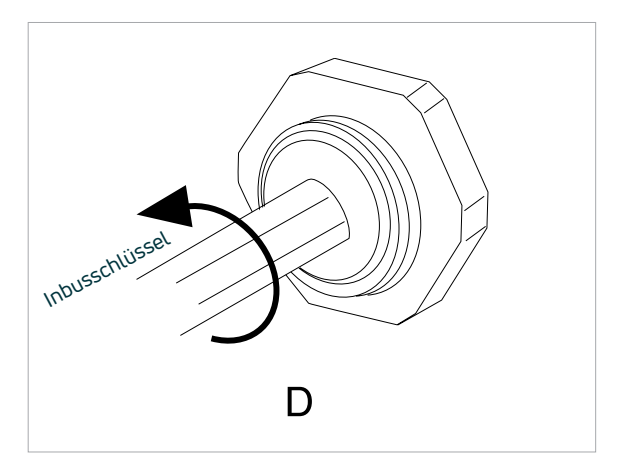

### **DE** Druckverlustdiagramm

Die Druckverlustwerte basieren auf der Einstellung des Rücklaufventils.

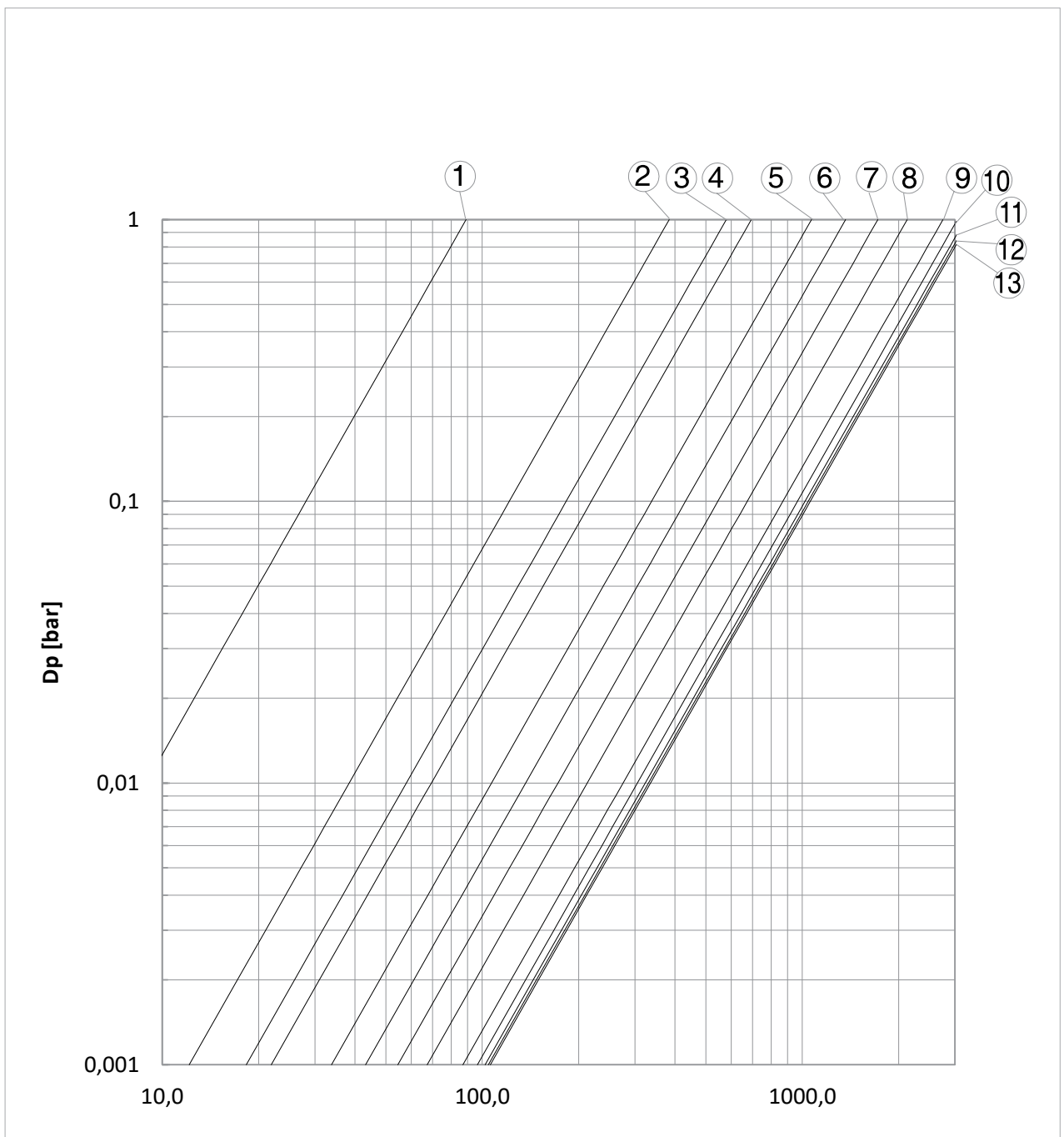

**Q [kg/h]**

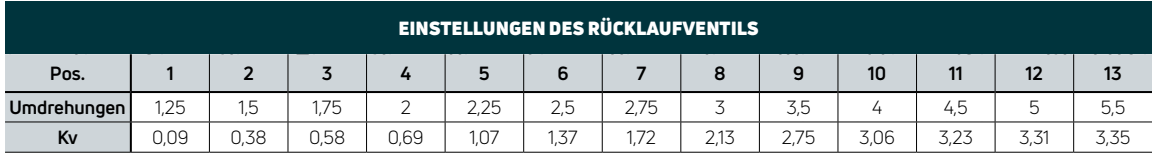

### **DE** 4.4 Ventilisolierung

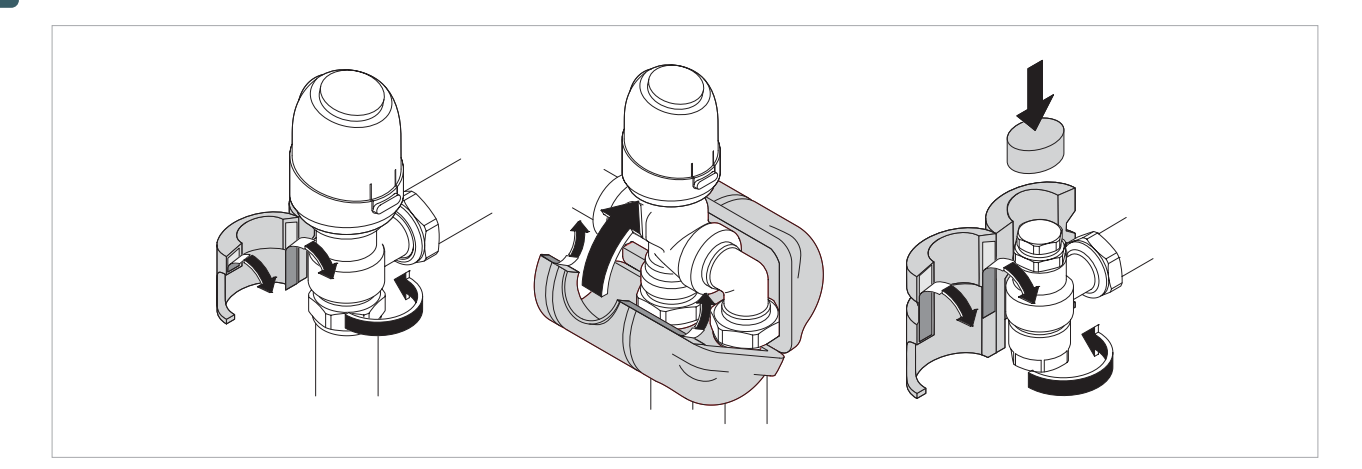

- Wasserrohre und -verbindungen müssen  $\Delta$ thermisch isoliert sein.
- Vermeiden Sie eine teilweise Isolierung der  $\Delta$ Rohrleitungen.
- Stellen Sie sicher, dass die Isolierung ausreichend fest ist, um Kondensation und Tropfenbildung zu vermeiden, aber nicht zu fest, damit Leitungen nicht beschädigt werden.

## Anschluss und Einrichtung **DE** des Bedienfelds

#### 5.1 Anschluss und Inbetriebnahme des geräteinternen Bedienfelds

Das Bedienfeld an jedem Gerät hat folgende Anschlussmöglichkeiten:

- Spannungsfreier Kontaktausgang zum Kühler
- Spannungsfreier Ausgang zum Kessel
- 2-Rohr-Modelle 230 V-Relaisausgang zum Heiz-/ Kühlventilstellantrieb
- 4-Rohr-Modelle 230 V-Relaisausgang zum Heizventilstellantrieb und 230 V-Relaisausgang zum Kühlventilstellantrieb
- Eingang Präsenzerkennung

Ein am Wärmetauscher angebrachter 10-kΩ-Wassertemperatursensor steuert den Lüfterbetrieb. Beim Heizen läuft der Lüfter, wenn die Wassertemperatur 30 °C erreicht, und beim Kühlen läuft der Lüfter, wenn die Wassertemperatur unter 20 °C fällt.

### 5.2 Zusatzfunktion Kühlbetrieb

Die Kühlfunktion kann mit dem Dip-Schalter B auf der Hauptplatine geändert werden. Wenn Dip-Schalter B auf AN gestellt ist, läuft der Lüfter auch nach Erreichen des Sollwerts mit minimaler Kühlgeschwindigkeit weiter. Dies ermöglicht eine gleichmäßigere Bedienung des Temperaturfühlers

und verhindert eine Schichtung der Luft. Wenn der Dip-Schalter B auf AUS gestellt ist, schaltet das Gerät 4 Minuten ein und 10 Minuten aus, wenn der Kühlsollwert erreicht ist (die Werkseinstellung von Schalter B ist AUS).

### 5.3 Zusatzfunktion Nachtheizung

Die Nachtheizungslogik kann mit dem DIP-Schalter C auf der Hauptplatine geändert werden.

In der Position AN ist der Lüfter immer ausgeschaltet und die Heizung erfolgt nur durch Strahlung und natürliche Konvektion.

In der Position AUS arbeitet der Lüfter normal (die Werkseinstellung des Schalters C ist ausgeschaltet).

Die Nachtheizung kann durch Drücken von  $\mathbb{C}^*$  auf dem Bedienfeld ausgewählt werden

### **DE** 5.4 2-Rohr- und 4-Rohr-Modelle mit integrierter Steuerung

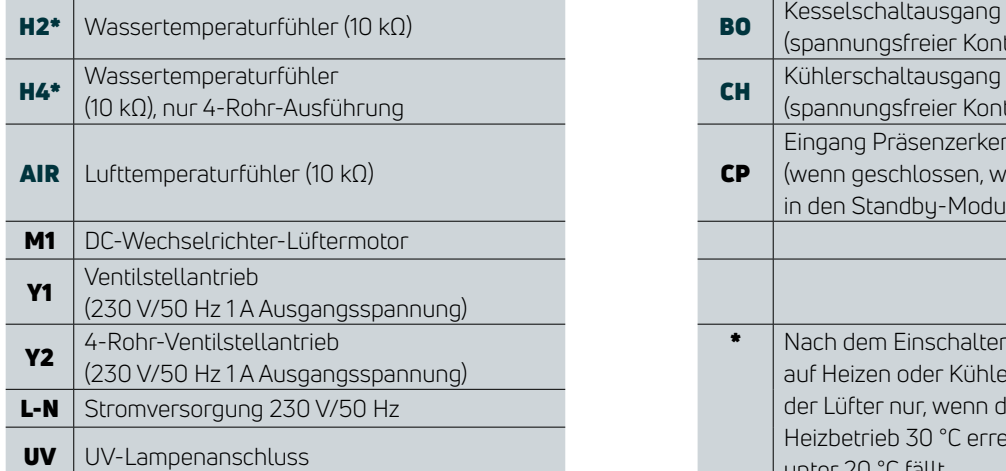

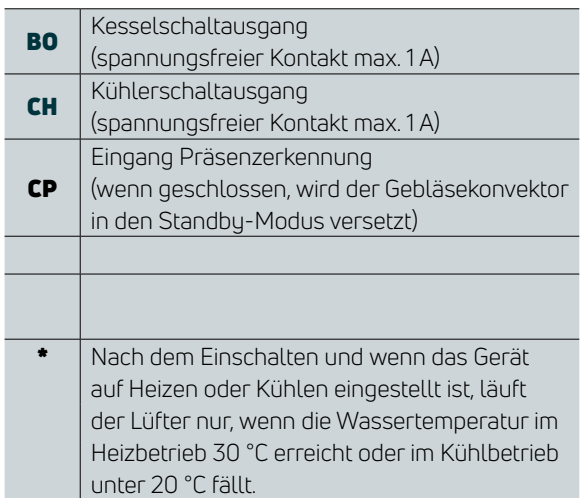

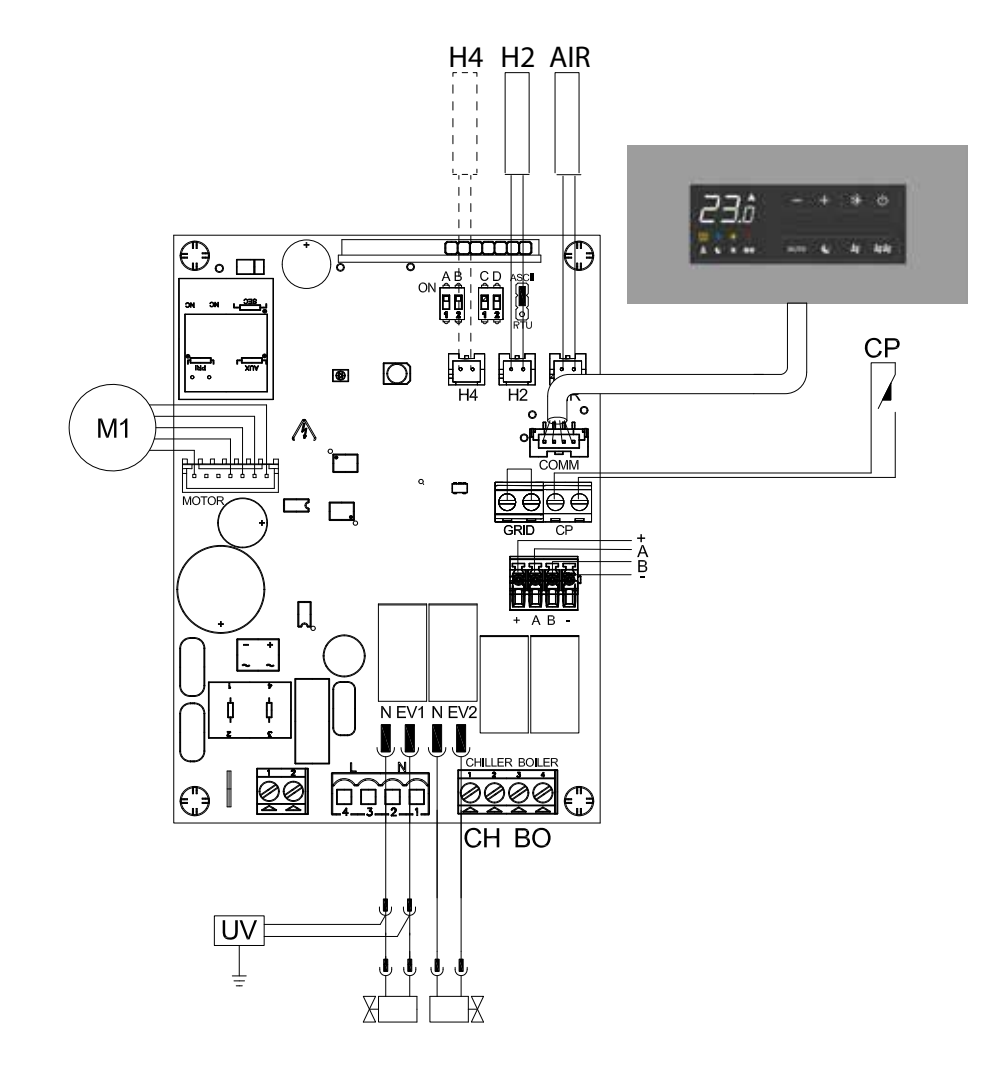

### **DE** 5.5 2-Rohr- und 4-Rohr-Modelle mit extern montierter Steuerung

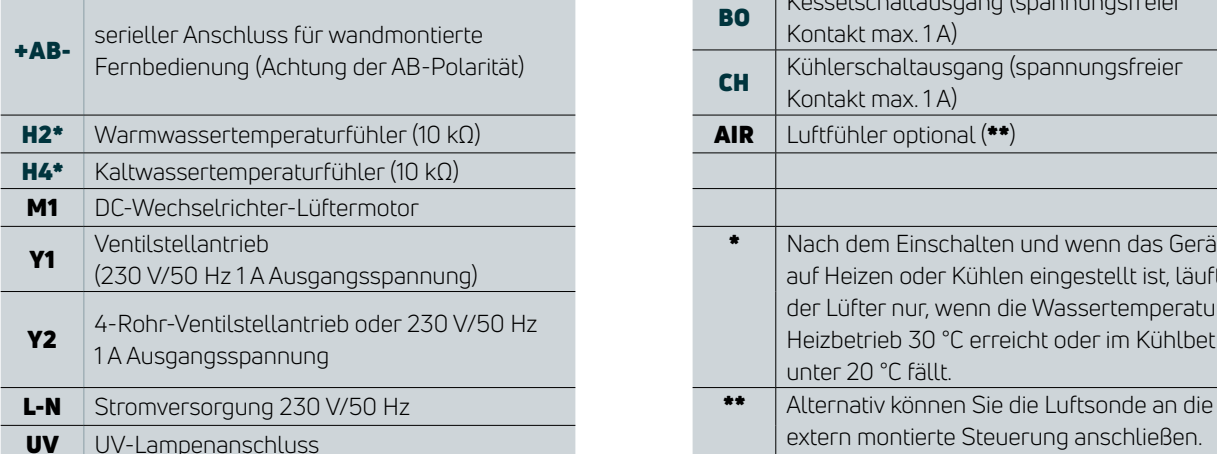

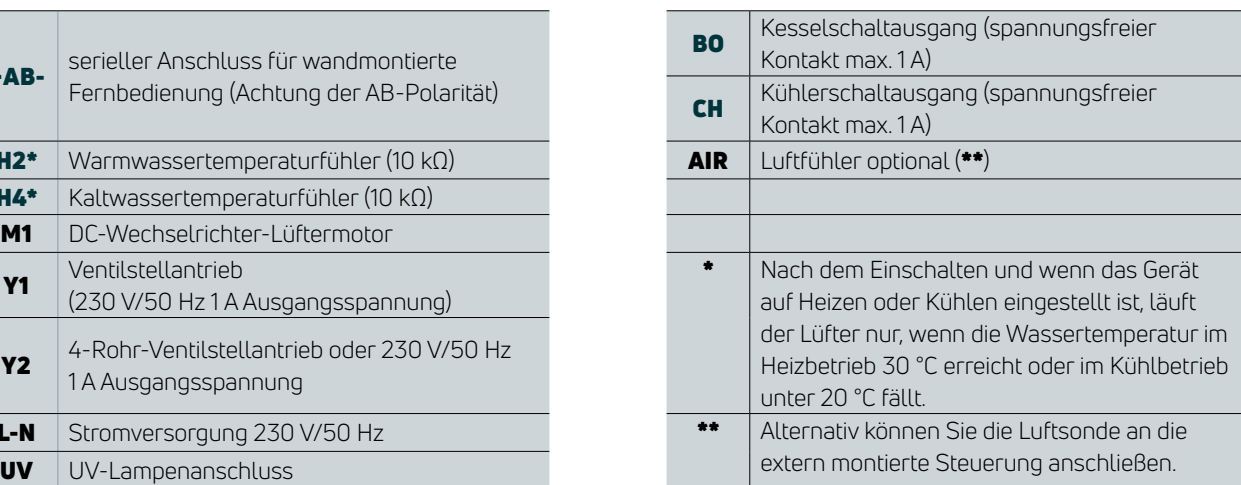

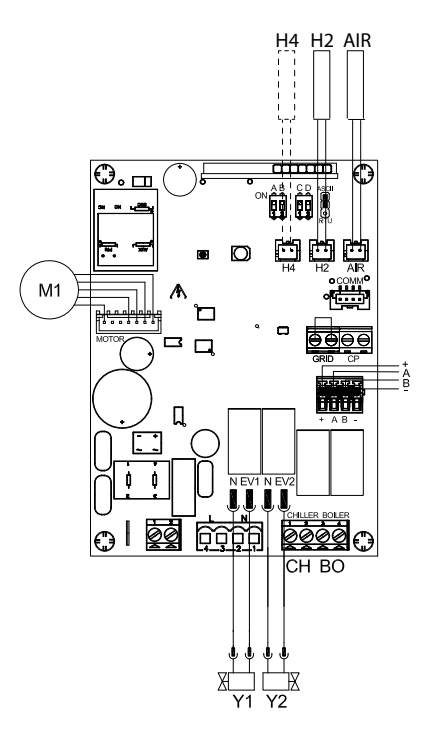

Der elektrische Anschluss des Kabels von der Wandfernbedienung sollte an der 4-poligen Schraubklemmleiste (A) auf der Steuerplatine des Geräts erfolgen. Verwenden Sie geeignete Kabel (Modbus), wie im Abschnitt 5.9 beschrieben.

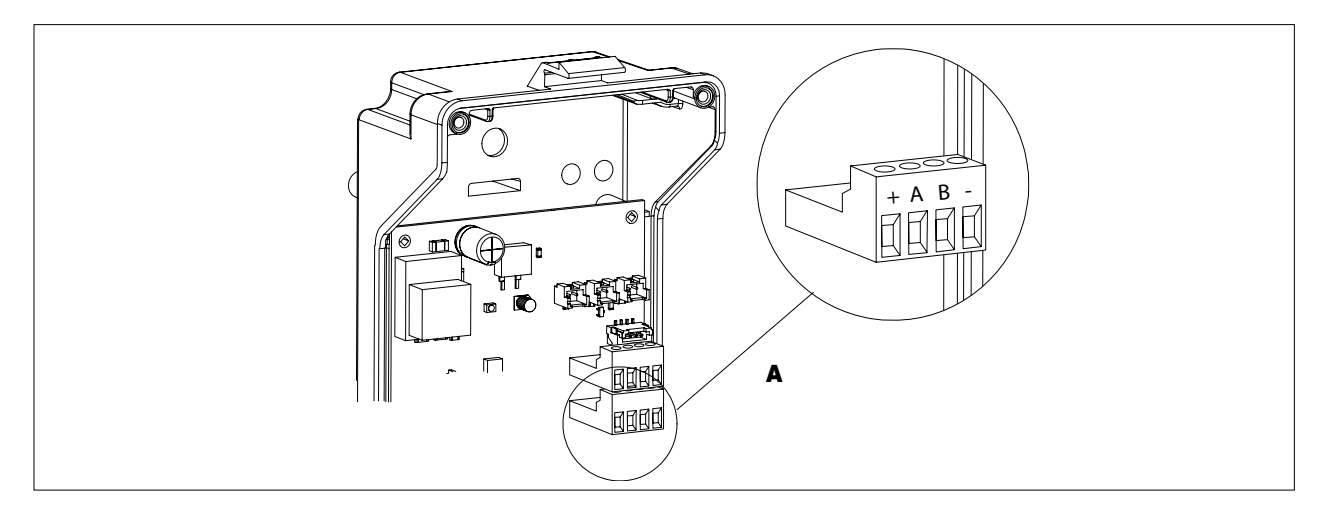

### 5.6 Anschluss mehrerer Geräte über ein extern montiertes Thermostat

Alle Funktionen des Gebläsekonvektors können von einem extern montierten Thermostat aus gesteuert werden, und bis zu maximal 30 Geräte können von einem Thermostat aus gesteuert werden, wobei alle angeschlossenen Geräte gleichzeitig bedient werden. Die Betriebsparameter, der Temperatursollwert und die Raumtemperatur werden von der Fernbedienung an alle angeschlossenen Einheiten übertragen, um einen einheitlichen Betrieb zu gewährleisten.

Der elektrische Anschluss sollte mit einem geeigneten zweiadrigen seriellen RS485-Verbindungskabel an die Klemmen A und B und zwei Stromversorgungskabeln an die Klemmen + und - erfolgen, wobei die Stromversorgungskabel getrennt zu halten sind

- Wenn möglich, die Länge der verwendeten Drähte minimieren.
- Schließen Sie die Montage mit dem mitgelieferten 120-Ω-Widerstand ab (siehe Abbildung).
- Keine Sternschaltungen vornehmen
- Bei dem RS485-Kabel sollte es sich um ein abgeschirmtes zweiadriges Kabel mit einer Mindestdicke von 0,35 mm² handeln.
- Stellen Sie eine durchgängige Kabelverbindung zu den Klemmen A und B am Gerät und an der Wandsteuerung sicher
- Schließen Sie die Kabel von den (+)- und (–)-Versorgungsklemmen der Wandfernbedienung, 12 V DC, an die Geräteplatinen an und stellen Sie sicher, dass an beiden Enden eine durchgängige Kabelverbindung besteht.

Der am Wärmetauscher angebrachte 10-kΩ-Wassertemperaturfühler steuert den Lüfterbetrieb. Beim Heizen läuft der Lüfter, wenn die Wassertemperatur 30 °C erreicht, und beim Kühlen läuft der Lüfter, wenn die Wassertemperatur unter 20 °C fällt.

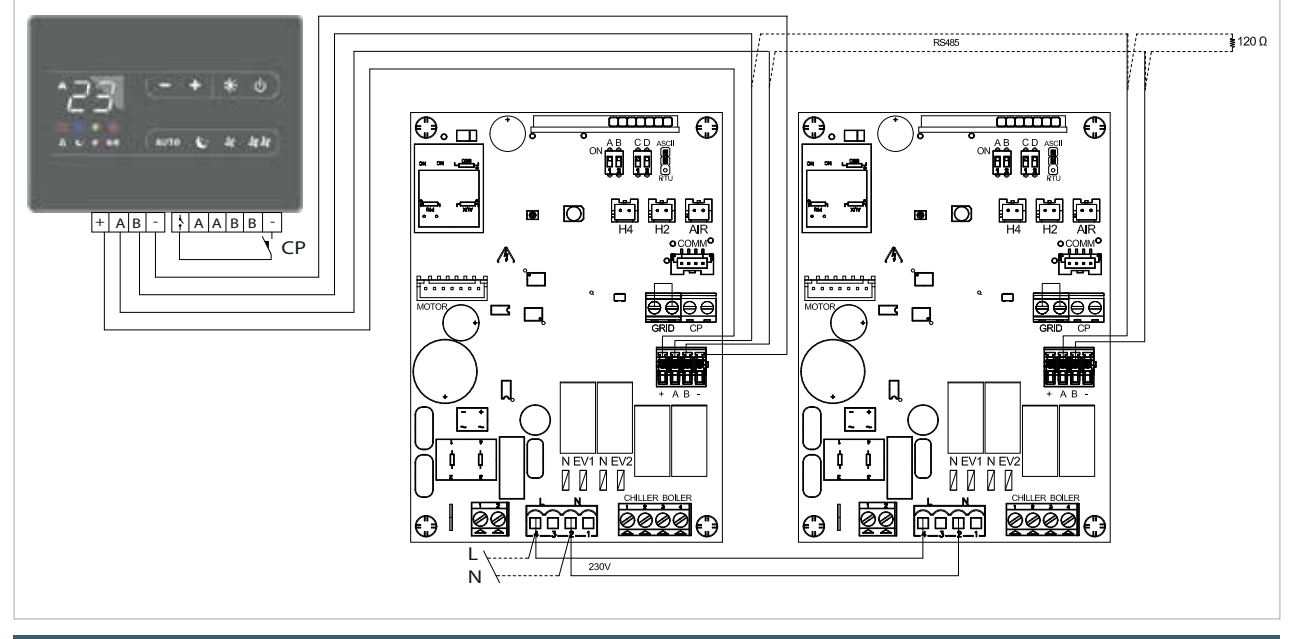

5.7 LED-Anzeigen (A) 2-Rohr- und 4-Rohr-Modelle mit extern montiertem Thermostat

Die Platine in jeder Einheit ist mit einer grünen LED ausgestattet, die den Betriebsstatus und etwaige Fehlerzustände anzeigt.

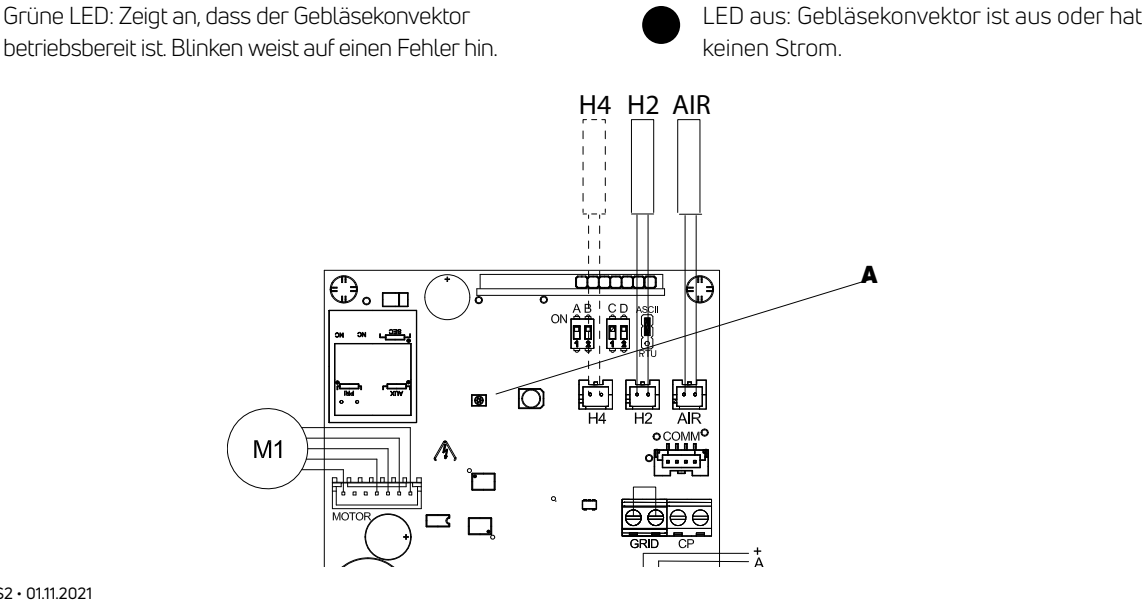

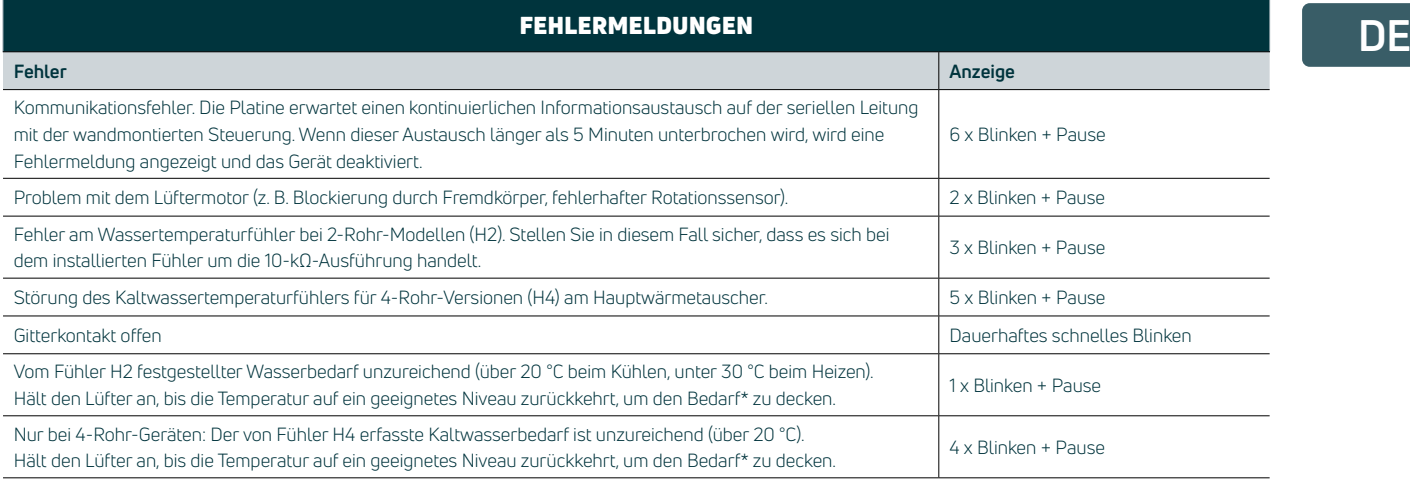

\* Wenn nach dem Einschalten der Platine der Wasserfühler erkannt wird, erfolgt die Inbetriebnahme gemäß der minimalen und maximalen Wassertemperaturschwelle.

### 5.8 Montage der Fernbedienungseinheit

Die wandmontierte Fernbedienung ist ein elektronischer Thermostat (mit einem optionalen Temperaturfühler, der in einem der an ihn angeschlossenen Gebläsekonvektoren installiert werden kann) mit der Möglichkeit, ein oder mehrere Geräte zu steuern (bis max. 30), die mit einem elektronischen Regler für die Fernsteuerung ausgestattet sind.

Installieren Sie die Wandfernbedienung entfernt von Türen und/oder Fenstern und von Wärmequellen (Heizkörper, Gebläsekonvektoren, Herdplatten, direkte Sonneneinstrahlung), an Innenwänden und etwa 1,5 m vom Boden entfernt.

Die Wandfernbedienung befindet sich innerhalb des vormontierten Pakets. Vor der Befestigung an der Wand sollten die beiden Teile durch Aushaken der beiden vorstehenden Zähne an der Rückseite (A) getrennt werden. Verwenden Sie den Sockel der Steuerung (B), um die Befestigungspunkte an der Wand zu markieren (verwenden Sie zwei gegenüberliegende Löcher). Dann gehen Sie wie folgt vor:

- Löcher in die Wand bohren.
- Führen Sie die Kabel durch die Öffnung im Sockel.
- Befestigen Sie den Sockel des Reglers mit geeigneten Schrauben und Dübeln an der Wand.
- Stellen Sie die elektrischen Anschlüsse her und schließen Sie dann die Steuerung. Achten Sie darauf, dass keine Drähte eingeklemmt werden.

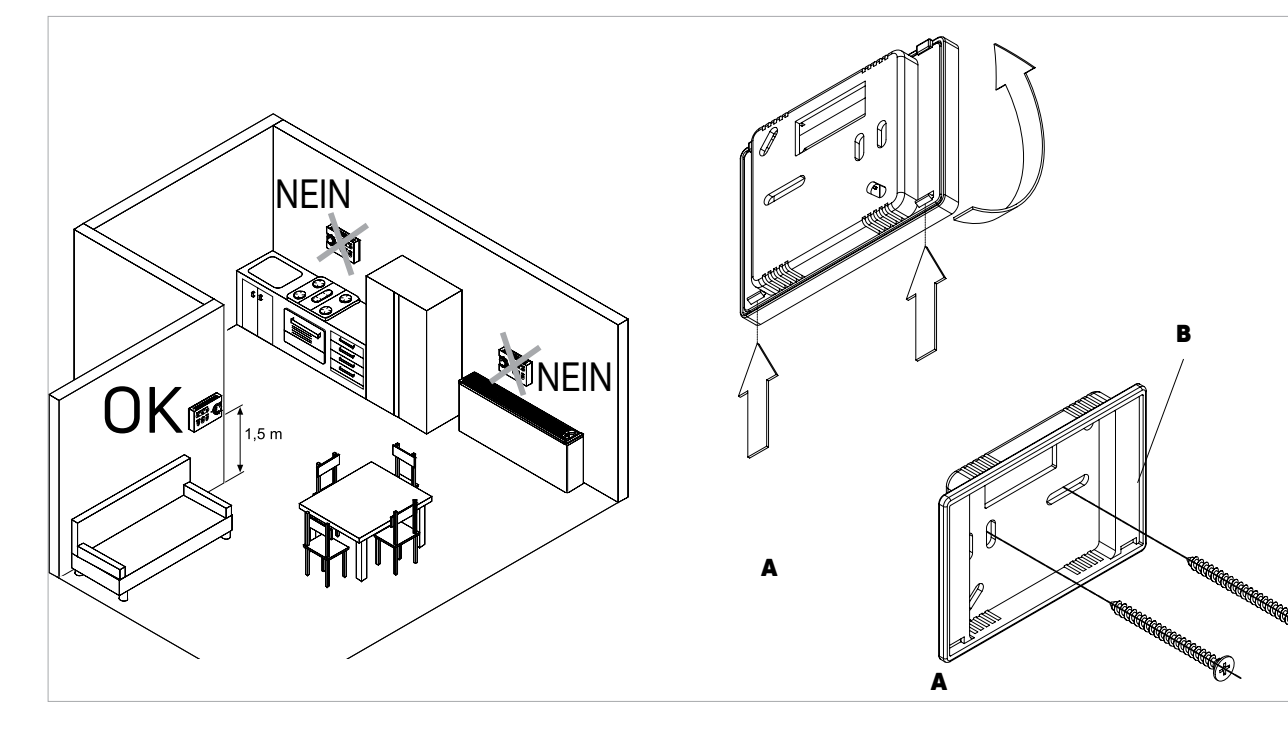

**DE**

### 5.9 Verdrahtungsanschluss zur extern montierten Steuerung

Der Verdrahtungsanschluss zur extern montierten Steuerung erfolgt durch Einlegen von Drähten in die Federklemmen auf der Rückseite der Steuerung. Verwenden Sie für den Anschluss an die Klemmen A und B ein RS485-Kabel und für die (+)- und

(–)-Einspeiseklemmen starre oder flexible Drähte von 0,2 bis 1,0 mm².

- Drähte um 8 mm abisolieren.
- In die Klemmen einführen und durch leichtes Ziehen den korrekten Anschluss prüfen.
- $\cdot$  Zum Entfernen von der Klemme die weiße Lasche ( $\textsf{C}$ ) drücken, um den Leiter zu lösen

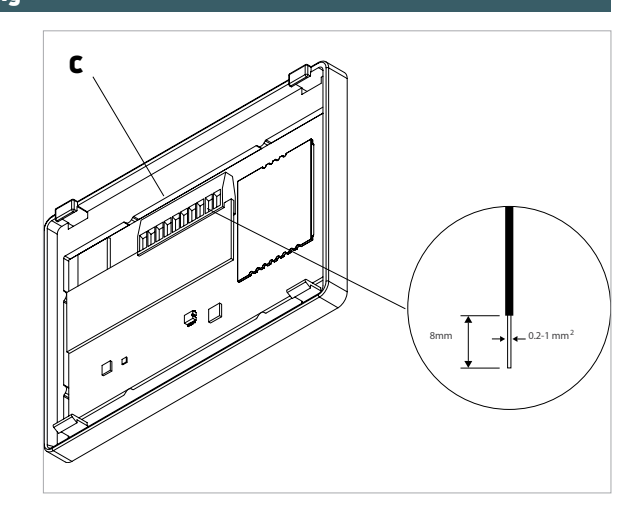

### 5.10 Eingangsanschluss Präsenzerkennungssensor – Geräte mit extern montierter Steuerung

Für Räume mit seltener Nutzung, z. B. Hotelzimmer, kann dieses Gerät mit einem Präsenzmelder ausgestattet werden. Präsenzmelder-Sensoren sind im Handel erhältlich.

Wenn die CP-Eingangskontakte schließen, werden die Geräte in den Standby-Modus versetzt. Wenn der Kontakt geöffnet ist, sind die Geräte aktiv.

- A Klemmenblock Fernbedienung and and a state of the Hilfsrelais
- Wenn der Kontakt geschlossen ist, werden die Geräte deaktiviert und das Symbol  $\bigwedge$  blinkt, wenn eine Taste gedrückt wird. Der Eingang kann nicht parallel zu anderen elektronischen Platinen angeschlossen werden (verwenden Sie separate Kontakte).
	- CP-Kontakt Kontakt

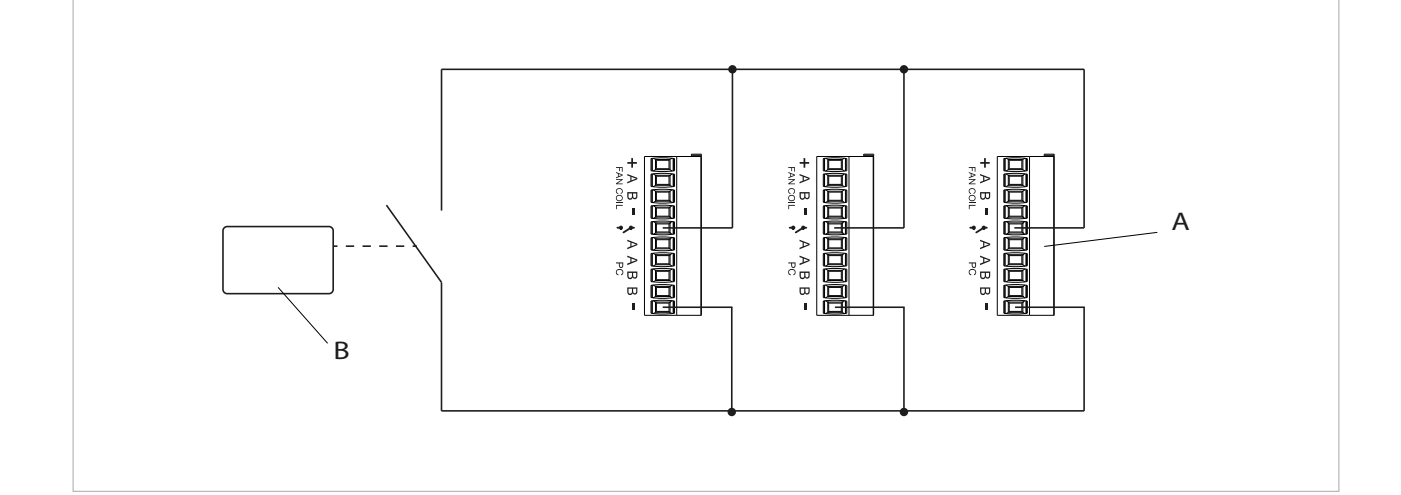

# Setup-Menü geräteinterne Steuerung **DE** (Auto) und Fernsteuerung (AUTO REMOTE)

### 6.1 Setup-Menü

Das Setup-Menü kann über die Fernbedienung bei ausgeschaltetem Display aufgerufen werden

### Taste Bedienung Anzeige

(1)

• Taste "ON" 10 Sekunden drücken • das Gerät schaltet sich ein und die Temperatur erscheint • weiter gedrückt halten, bis "Ad" erscheint

Verwenden Sie die Symbole — + um sich innerhalb des Menüs zu bewegen. Über das Symbol U können Menüpunkte ausgewählt und vorgenommene Änderungen bestätigt werden. Durch Drücken von (b) und Bestätigen der Änderung wird zum nächsten Element gewechselt.

Um das Menü zu verlassen: • Halten Sie das Symbol 10 Sek. lang gedrückt • oder warten Sie 30 Sekunden, bis die Abschaltung automatisch erfolgt 30 Sekunden nach der letzten Aktion schaltet sich die

86

Steuerung aus und die Einstellungen werden gespeichert.

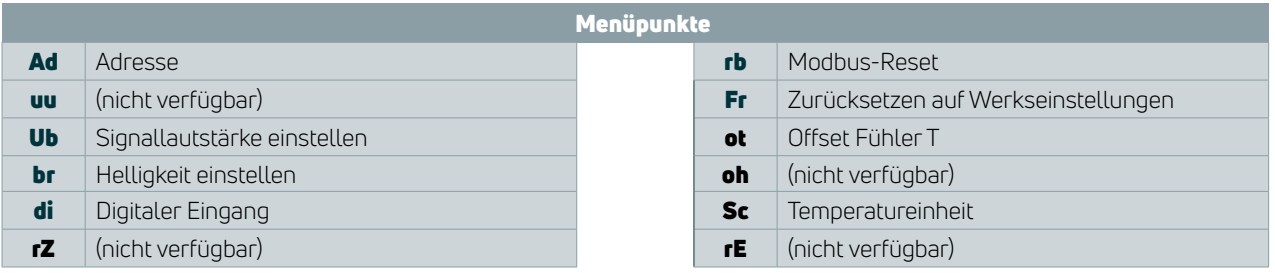

Stellen Sie die Modbus-Adresse jedes einzelnen Geräts ein, das von einer extern montierten Steuerung gesteuert wird

So stellen Sie die Adresse ein:

8d

### Anzeige Bedienung

- der Einstellbereich beträgt mindestens 01 bis maximal 99
- die Zahl wird mit den Symbolen † erhöht oder verringert

### Signallautstärke einstellen

So ändern Sie die Lautstärke:

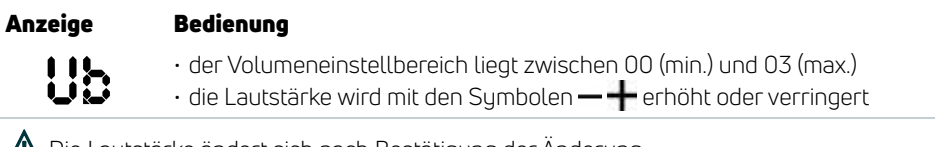

Die Lautstärke ändert sich nach Bestätigung der Änderung.

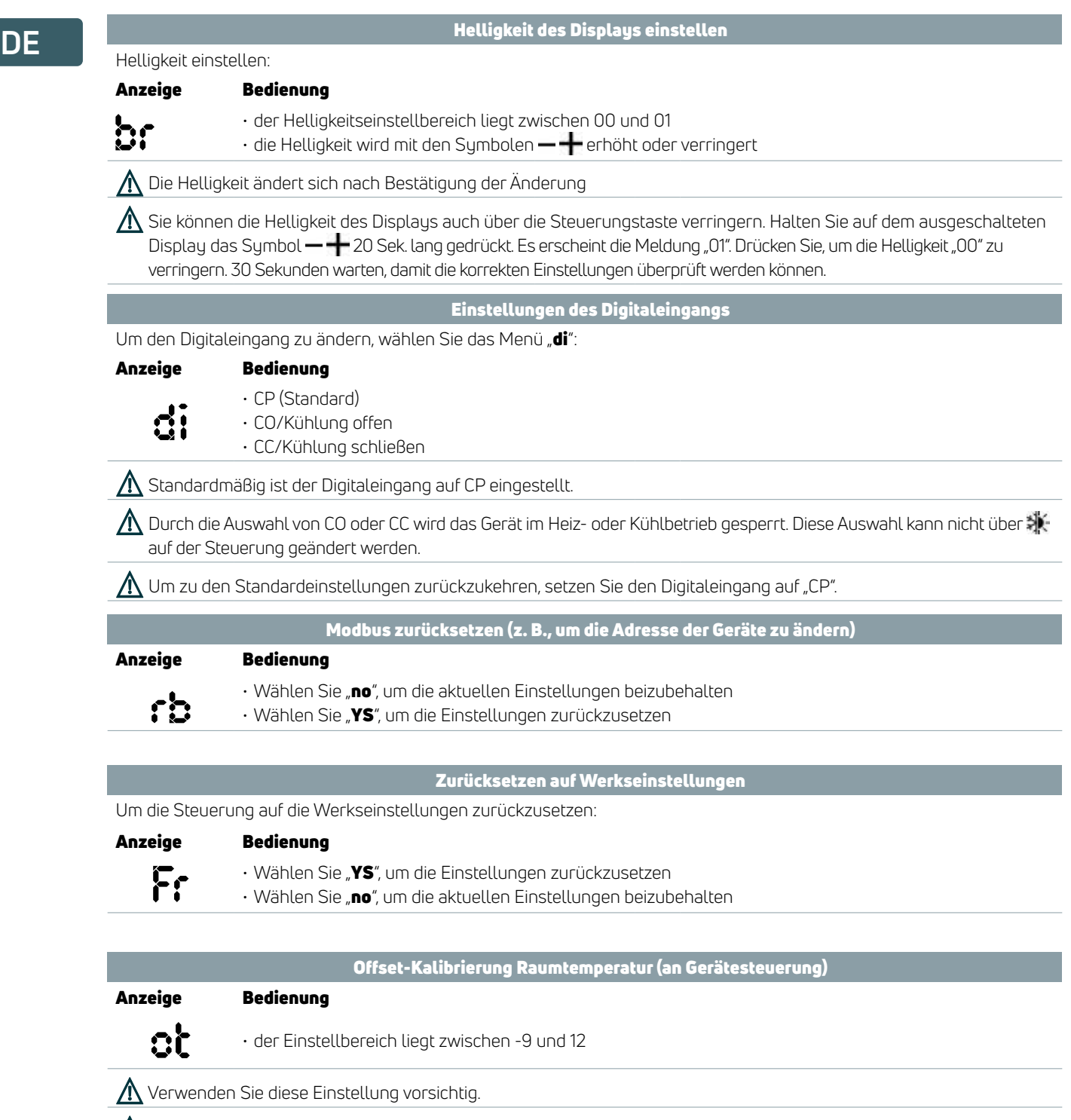

<u>∧</u> Verwenden Sie diese Einstellung nur, wenn Sie tatsächlich eine Abweichung zur tatsächlichen Raumtemperatur festgestellt haben, indem Sie ein zuverlässiges Gerät verwenden.

 $\bigwedge$  Stellen Sie den Wert in einem Bereich von -9 °C bis +12 °C in Schritten von 0,1 °C ein.

 $\bigwedge$  30 Sekunden nach der letzten Aktion schaltet sich die Steuerung aus und die Einstellungen werden gespeichert.

Temperatureinheit Ändern der Temperatureinheit: Anzeige Bedienung **Sc** • °C oder °F auswählen

# 0–10 V Modell **DE**

### 7.1 0–10 V Lüftersteuerung

Bei Geräten mit 0–10 V Lüfterdrehzahlmodulation kann die Motorregelung über einen analogen 0–10 V DC-Eingang mit 25 kΩ Impedanz erfolgen.

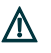

Achten Sie darauf, die Impedanzwerte zu erhältlich. überprüfen, insbesondere wenn mehr als ein Gerät parallel gesteuert wird.

Die Ventilstellantriebe sollten von der externen Steuerung aktiviert werden. Wenn das 0–10 V verwendet wird, welches als Zubehör verfügbar ist, ist ein Wassertemperatursensorebenfalls als Zubehör

### 7.2 Anschlussplan mit Thermostaten/Signalen (0–10 V DC)

Elektrische Anschlüsse für geeigneten Thermostat:

- 
- 10 V Geräteeingang 0-10 V
- L-N Stromversorgung 230 V/50 Hz M1 DC-Wechselrichter-Lüftermotor

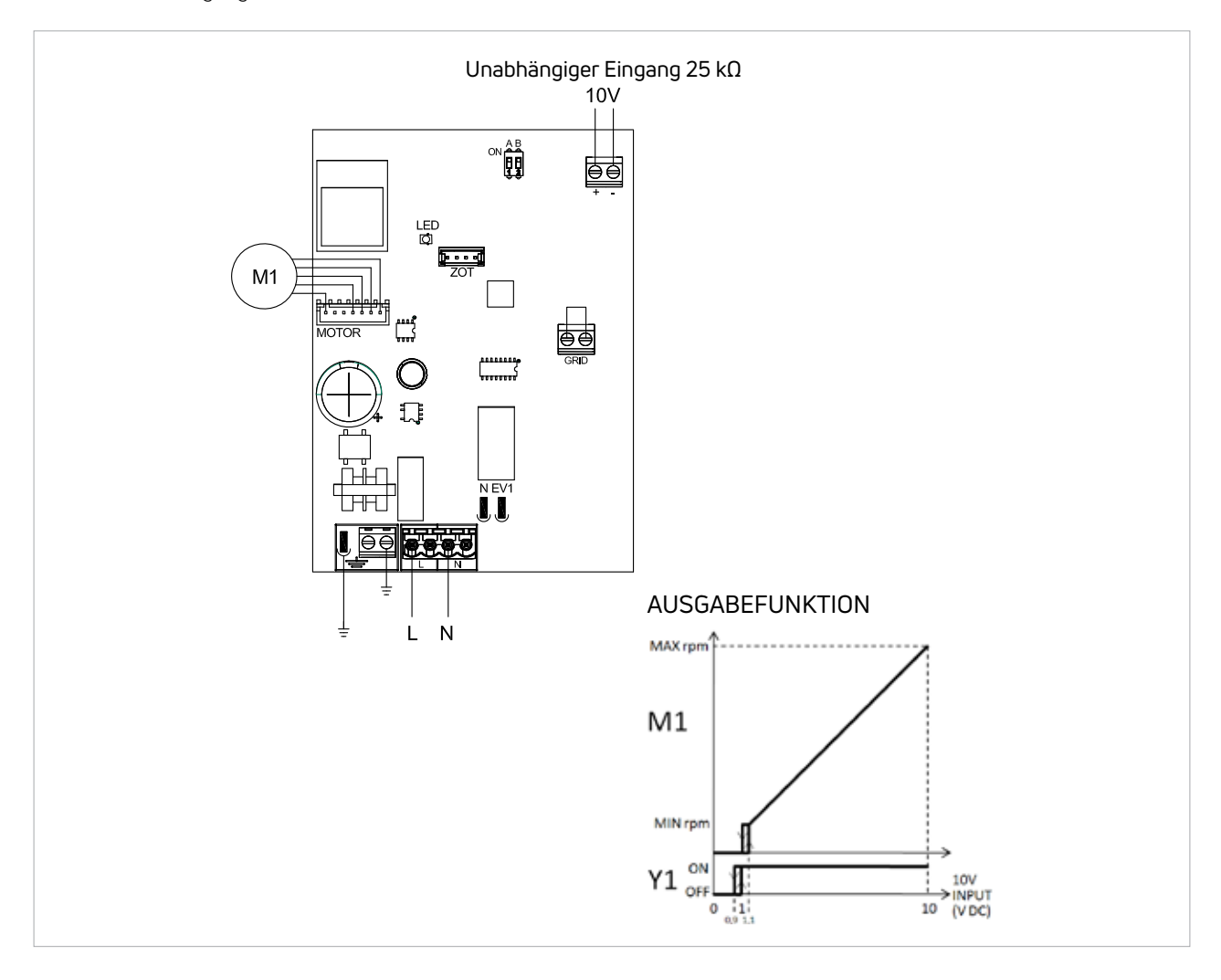

### 7.3 Lüfterdrehzahlregelung

Die Drehzahlkurve zeigt eine lineare Regelung vom Minimalwert (400 U/min) bis zum Maximalwert (1400 U/min) für Spannungswerte ≥ 1,1 V bis 10 V DC. Der Motor ist ausgeschaltet, wenn die Werte unter 1 V DC liegen.

# **DE** Bedienungsanleitung

### 8.1 Bedienung über geräteinterne und extern montierte Fernsteuerung

Diese Regler ermöglichen die

Raumtemperaturregelung in den Programmen AUTO, SILENT, NIGHT und MAX über einen Temperaturfühler, der im unteren Teil des Geräts (geräteinterne Steuerung) oder in der extern montierten Steuerung (Fernsteuerung) eingebaut ist.

Das Bedienfeld verfügt über einen Speicher, sodass die Einstellungen nicht verloren gehen, wenn das Gerät ausgeschaltet oder die Stromversorgung unterbrochen wird.

Der Frostschutz ist auch im Standby-Betrieb ⋀ gewährleistet.

20 Sekunden nach der letzten Aktion wird die Helligkeit des Bedienfelds verringert und die Raumtemperatur auf dem Display angezeigt. Drücken Sie eine beliebige Taste, um die maximale Helligkeit wiederherzustellen.

Fehler an einzelnen angeschlossenen Geräten werden auf der extern montierten Steuerung nicht angezeigt.

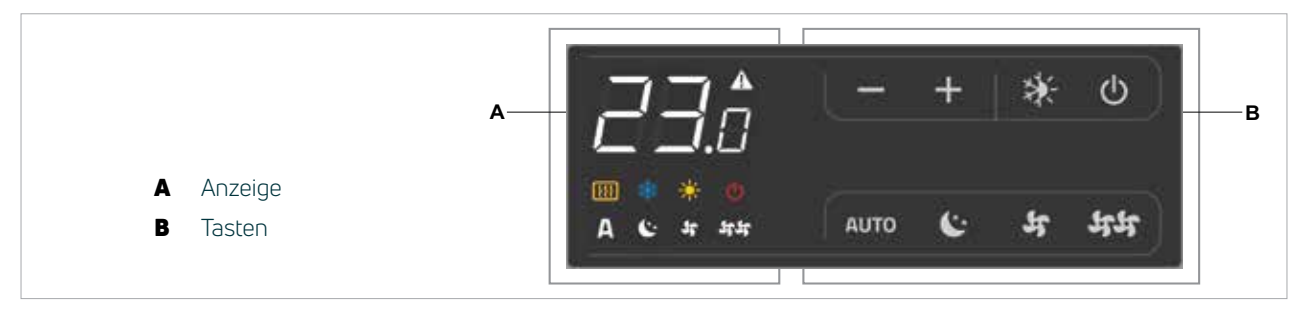

 $\bigwedge$ 

 $\sqrt{N}$ 

Silent – leiser Betrieb Blinkt, wenn Präsenzschalter CP geschlossen

### 8.2 Display

Status und Alarme werden auf dem Display mit den folgenden Symbolen angezeigt:

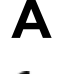

AUTO Betrieb Kühlbetrieb

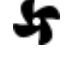

 $\bullet$  Maximale Lüfterdrehzahl Alarmanzeige (Dauerlicht)

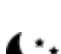

Nachtbetrieb **Anzeige** "Gerät aus"

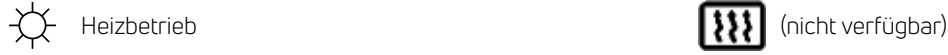

### 8.3 Tastenfunktion

Die verschiedenen Funktionen werden über 8 hinterleuchtete Tasten eingestellt

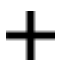

Temp + dient zur Erhöhung der eingestellten Temperatur

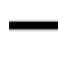

Temp – dient zur Senkung der eingestellten **Temperatur** 

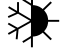

Heizen/Kühlen: zum Umschalten zwischen Heiz- und Kühlmodus

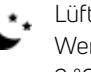

Nachtbetrieb: Begrenzt die Lüftergeschwindigkeit auf einen eingestellten Wert und senkt die Soll-Raumtemperatur um 2 °C ab

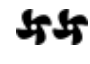

 $\mathbf{F}$ Maximale Lüfterdrehzahl: Ermöglicht die Einstellung der maximalen Lüfterdrehzahl

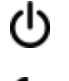

AN/Standby: zum Aktivieren des Geräts oder für Standby-Betrieb

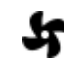

Automatische Drehzahlregelung Geräuscharm: Begrenzt die Lüfterdrehzahl auf einen niedrigeren Wert

### **DE** 8.4 Aktivierung

Aktivieren Sie die Stromversorgung.

Gerät aktivieren

### Taste Bedienung and annual and annual and annual Anzeige

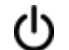

Standby-Taste "ON" drücken von Aus auf An

### **AUTO**

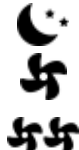

Wählen Sie einen der 4 Betriebsmodi durch Drücken der entsprechenden Taste aus.

### **たて、マキャ**

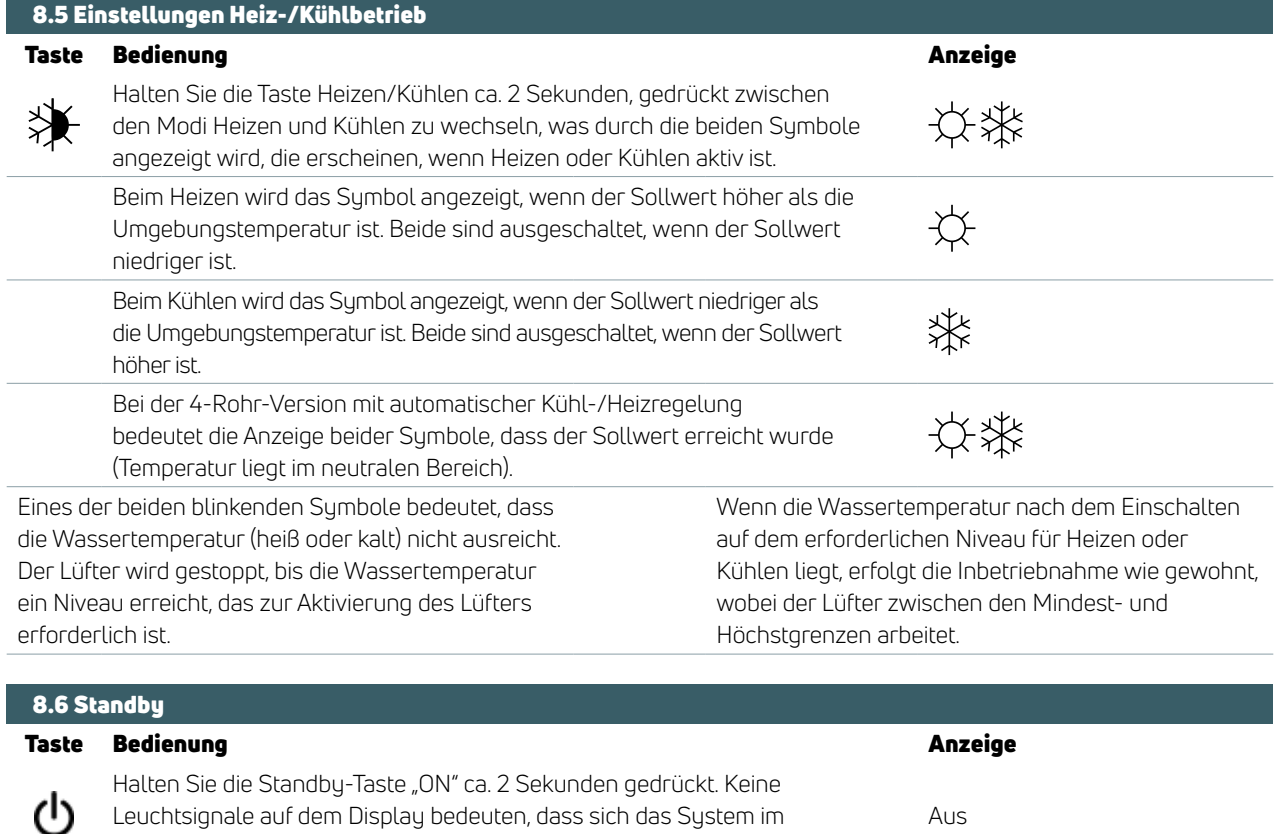

Standby-Modus befindet (kein Betrieb).

Im Stand-by-Betrieb ist der Frostschutz gewährleistet. Wenn die Umgebungstemperatur

Auto-Modus). Stellen Sie diese Werte nur für kurze

Zeiträume ein und stellen Sie dann einen Zwischenwert ein.

unter 5 °C sinkt, werden die Magnetventile am Warmwasserausgang und am Kessel geöffnet.

Raumtemperatur selbst regelt.

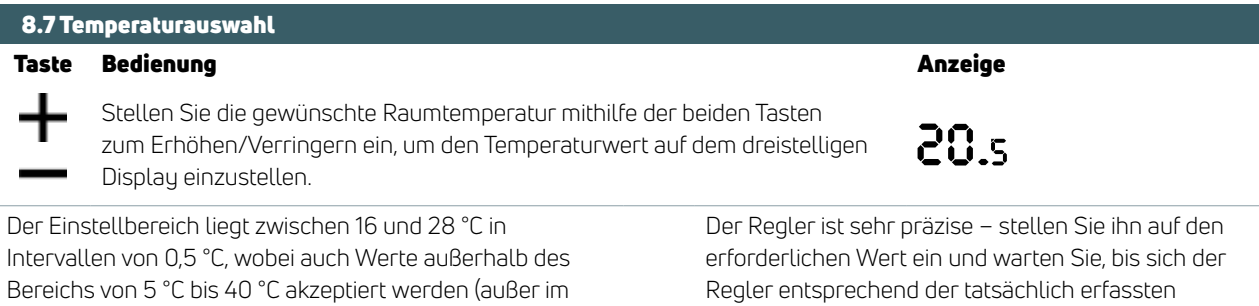

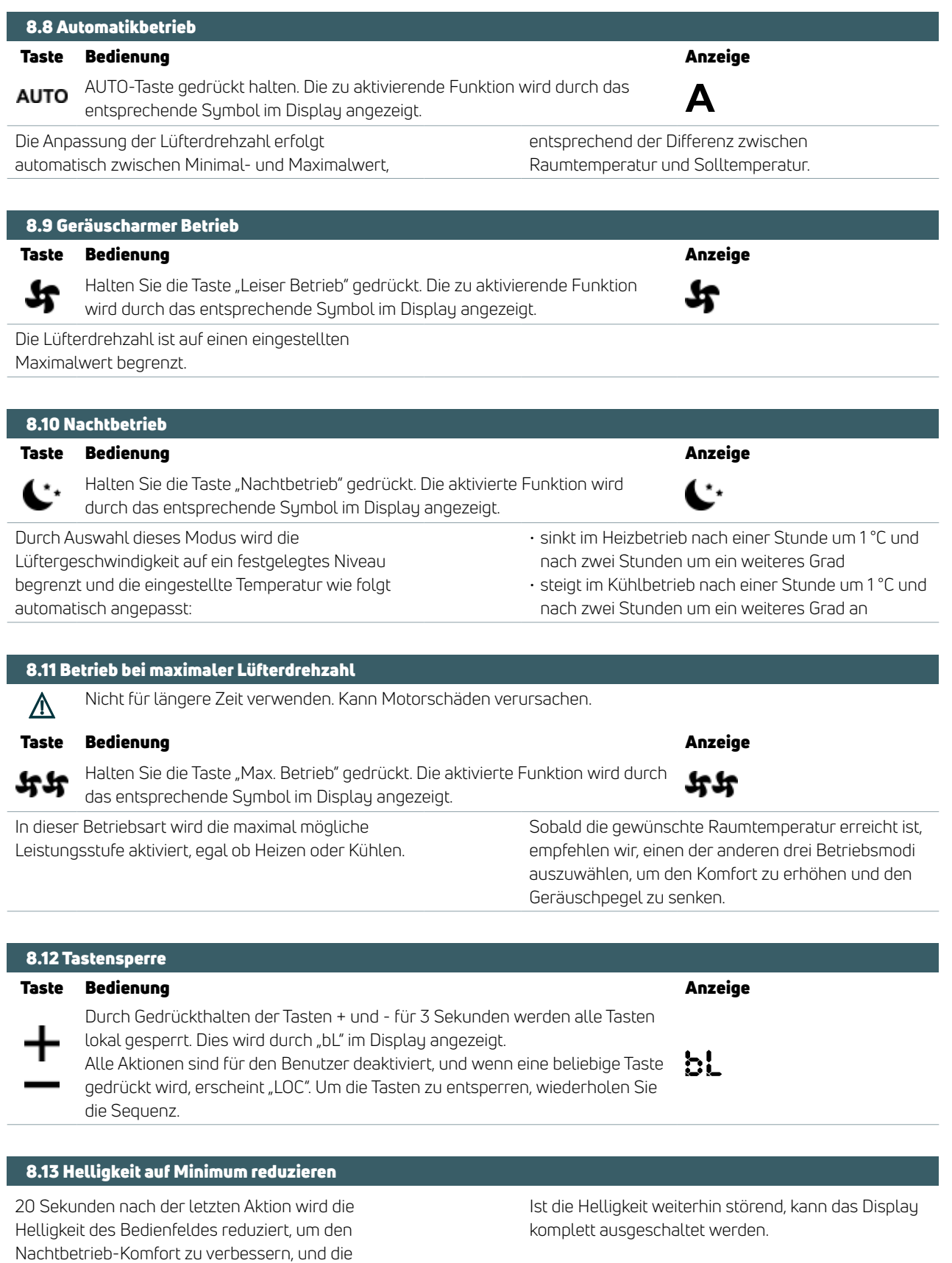

Halten Sie bei ausgeschaltetem Display die Taste

+ 5 Sekunden lang gedrückt, bis "01" angezeigt wird.

Ändern Sie den Wert mit der Taste - auf 00 und warten Sie 20 Sekunden, um zu überprüfen, ob die Einstellung übernommen wurde.

88

╋

### **DE** 8.14 Offset der Raumtemperaturfühlerregelung

Da sich der Fühler am Boden des Geräts befindet, kann die gemessene Temperatur manchmal von der tatsächlichen Raumtemperatur abweichen.

Mit dieser Funktion kann der angezeigte Wert

### Taste Bedienung and annual and a structure and annual Anzeige

Halten Sie bei ausgeschalteter Anzeige die Taste - 5 Sekunden lang gedrückt, um in das Menü zu gelangen, das die Einstellung (mithilfe der Tasten + und -) des angezeigten AIR-Sonden-Offsets von -9 bis +12 K in 0,1-K-Intervallen ermöglicht. 20 Sekunden nach der letzten Aktion schaltet sich das Bedienfeld aus und die Einstellung wird gespeichert.

in einem Bereich von -9/+12 K in Schritten von 0,1 °C eingestellt werden.

Verwenden Sie diese Einstellung vorsichtig und erst, nachdem Sie eine Abweichung zur tatsächlichen Raumtemperatur mit einem zuverlässigen Gerät bestätigt haben.

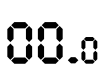

### 8.15 Längeres Ausschalten

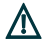

Die Frostschutzfunktion ist nicht aktiv, wenn die Stromversorgung zum Gerät getrennt ist. Wenn das Gerät für eine Saison oder für Feiertage ausgeschaltet wird, muss darauf geachtet werden, dass keine Frostschäden entstehen.

iVector S2 Montageanleitung

**DE**

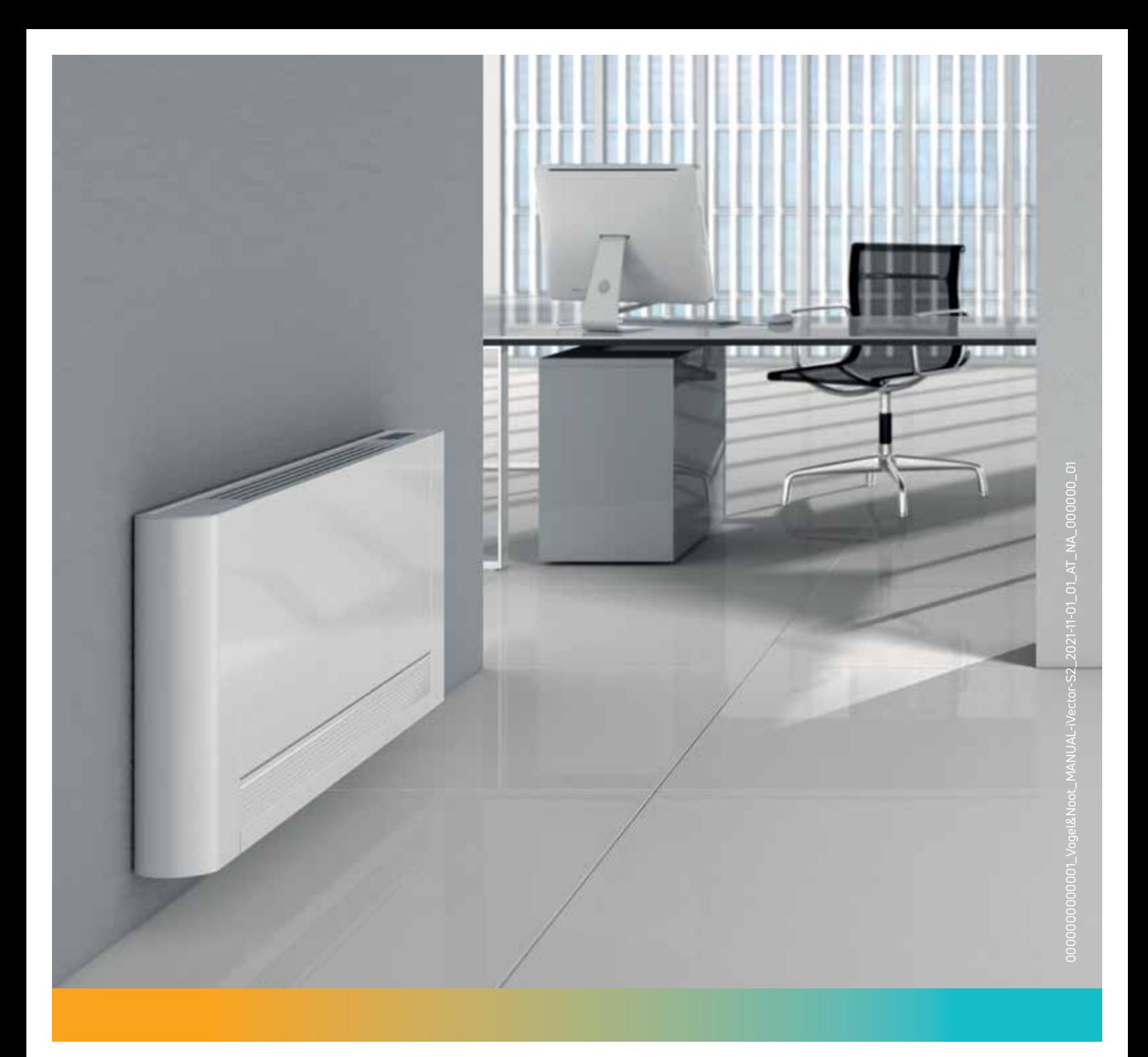

#### PG Austria GmbH

Vogel und Noot Straße 4 8661 St. Barbara, Austria T: +43 3858 601-0, F: -1298 www.vogelundnoot.com/at/

Diese Broschüre wurde mit größter Sorgfalt erstellt. Ohne ausdrückliche schriftliche Genehmigung der Purmo Group darf kein Teil dieser Broschüre vervielfältigt werden. Die Purmo Group übernimmt keine Verantwortung für etwaige Ungenauigkeiten oder für die Folgen der Verwendung oder des Missbrauchs der darin enthaltenen Informationen.

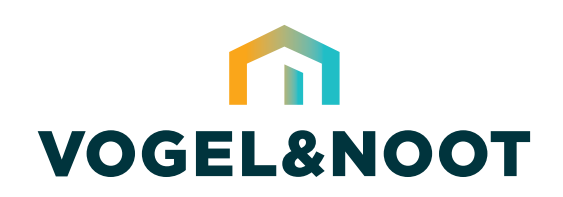